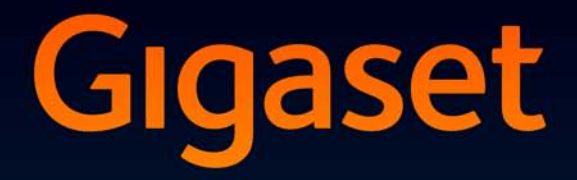

# SL910H

### Gefeliciteerd met uw nieuwe telefoon!

Met Gigaset kiest u voor een merk dat duurzaamheid hoog in het vaandel heeft staan. De verpakking van dit product is ecovriendelijk.

Ga voor meer informatie naar www.gigaset.com.

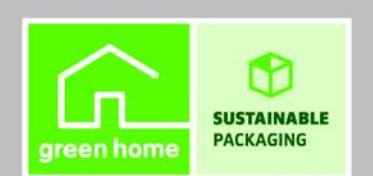

**GIGASET. INSPIRING CONVERSATION. MADE IN GERMANY** 

### <span id="page-2-1"></span><span id="page-2-0"></span>**Gigaset SL910H – het toestel met een bijzondere "touch"**

<span id="page-2-13"></span><span id="page-2-9"></span><span id="page-2-8"></span><span id="page-2-4"></span><span id="page-2-3"></span>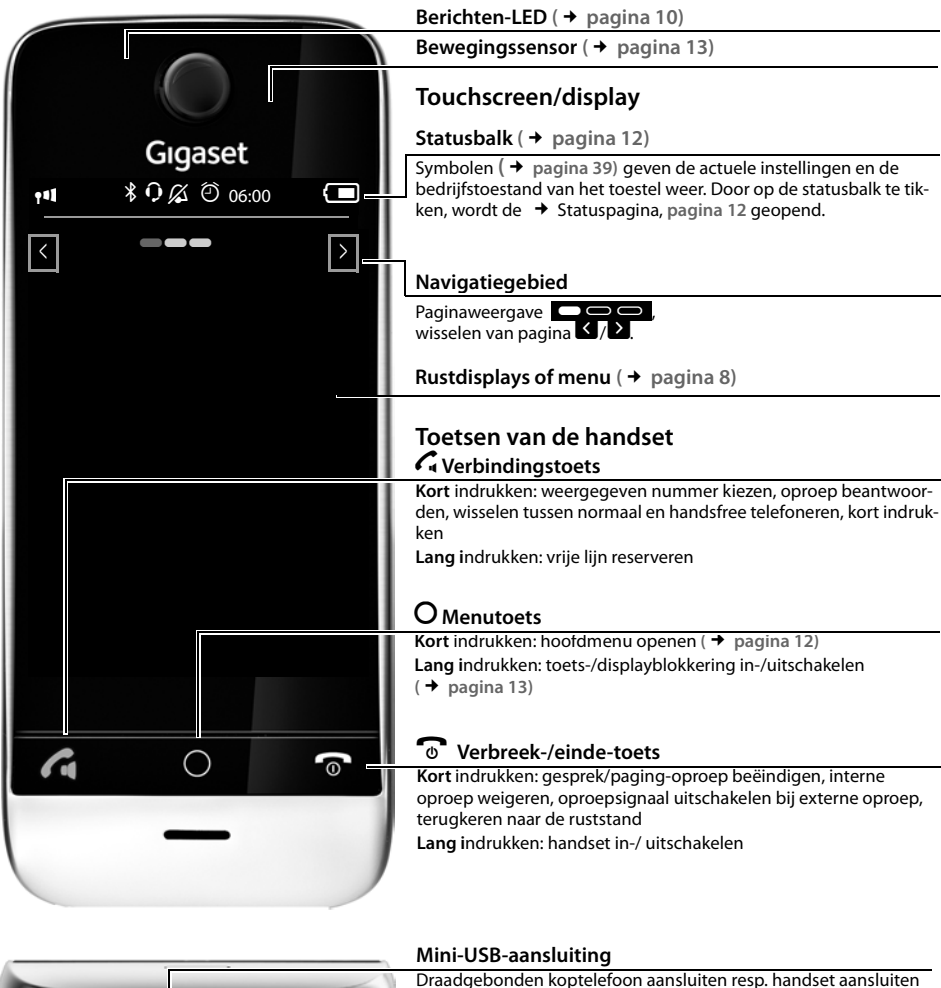

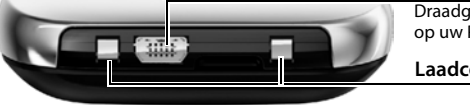

<span id="page-2-12"></span><span id="page-2-11"></span><span id="page-2-10"></span><span id="page-2-7"></span><span id="page-2-5"></span><span id="page-2-2"></span>op uw PC (**Gigaset QuickSync**)

#### <span id="page-2-6"></span>**Laadcontacten**

**Let op**

Voor het wijzigen van de display-taal zie de beschrijving op **[pagina 20](#page-21-0)**.

# Inhoudsopgave

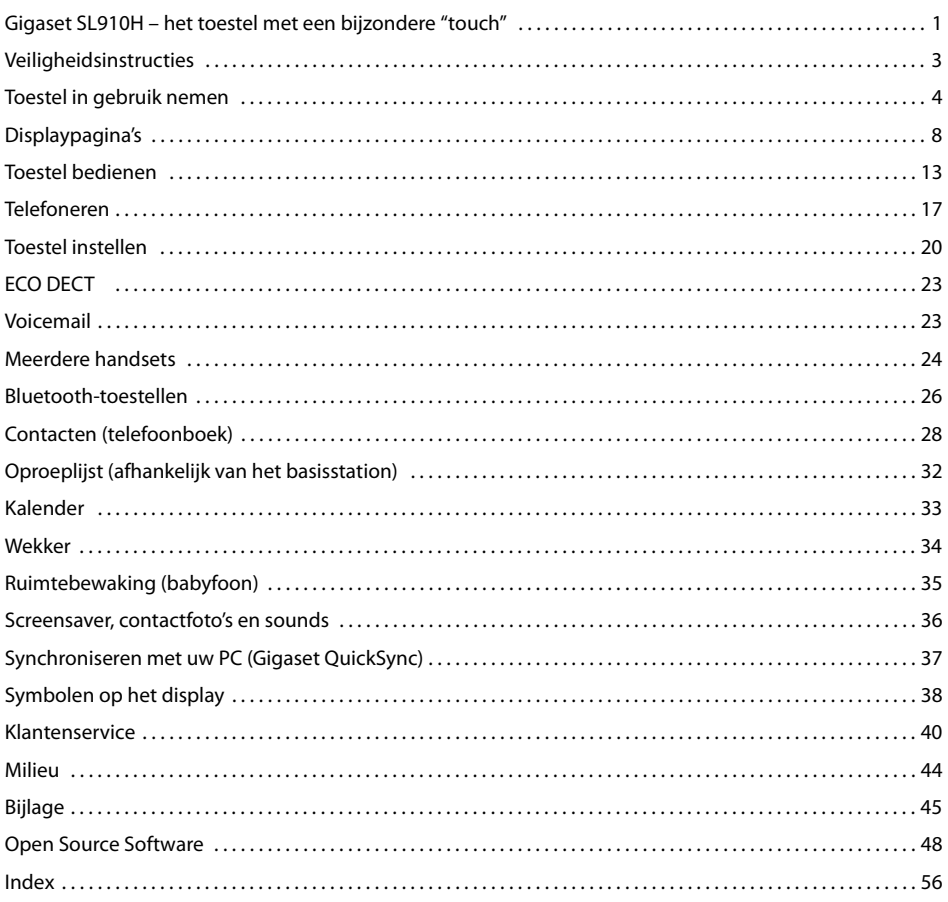

٠

# <span id="page-4-7"></span><span id="page-4-0"></span>**Veiligheidsinstructies**

#### **Let op**

Lees voor gebruik de veiligheidsinstructies en de gebruiksaanwijzing.

Indien u dit product gebruikt in een huiselijke omgeving, breng dan uw kinderen op de hoogte van de inhoud van deze gebruiksaanwijzing en de mogelijke gevaren bij het gebruik van het toestel.

<span id="page-4-5"></span><span id="page-4-4"></span><span id="page-4-3"></span>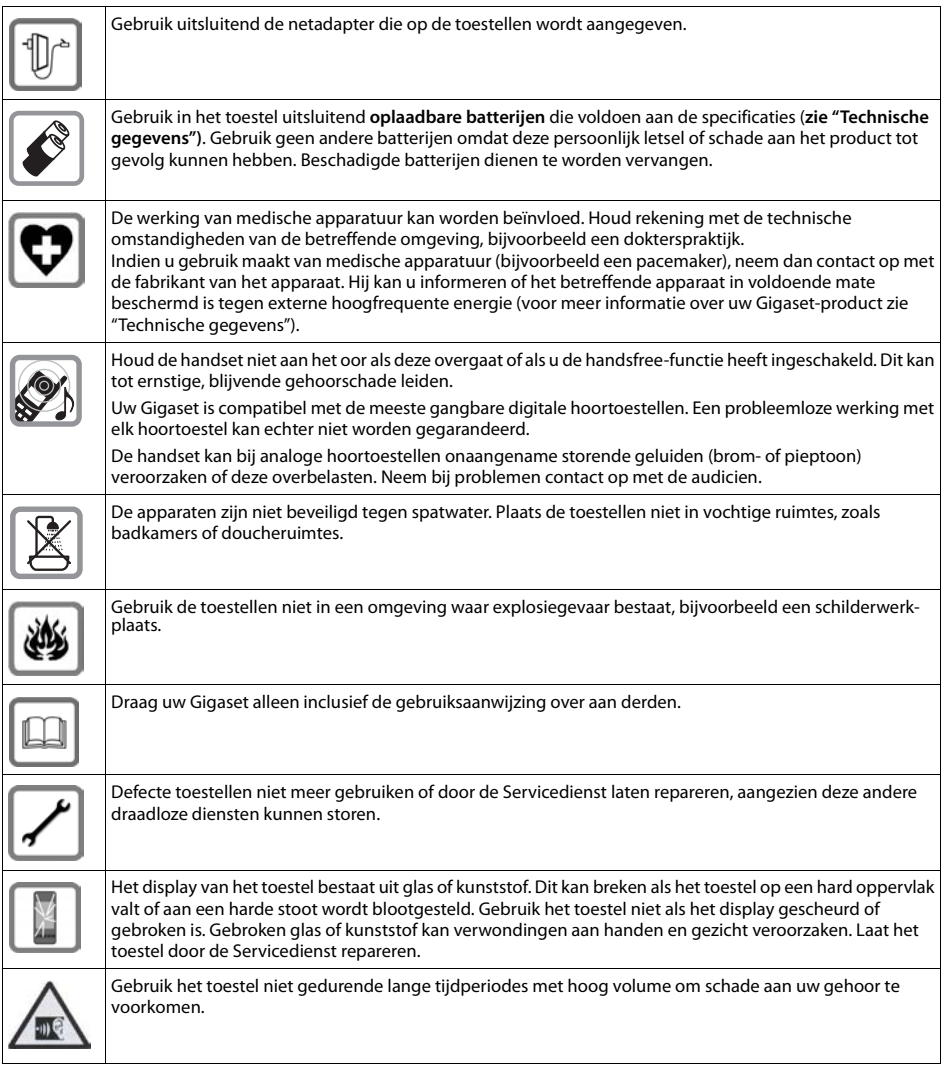

#### <span id="page-4-2"></span><span id="page-4-1"></span>**Opmerkingen**

<span id="page-4-6"></span>Tijdens een stroomstoring kunt u het toestel niet gebruiken. Ook noodoproepen zijn niet mogelijk.

u Als de **toets-/displayblokkering** is ingeschakeld, kunt u ook **geen** alarmnummers bellen.

# <span id="page-5-6"></span><span id="page-5-0"></span>**Toestel in gebruik nemen**

### <span id="page-5-4"></span>**Inhoud van de verpakking controleren**

- ◆ een Gigaset-handset,
- een batterijklepje, (achterste deel van de handset),
- een accupack,
- een **lader**,
- een netadapter voor de lader.
- <span id="page-5-5"></span>een gebruiksaanwijzing.

### **lader plaatsen**

De lader is bedoeld voor gebruik in gesloten, droge ruimten met een temperatuur tussen +5 °C en +45 °C.

▶ Plaats het apparaat op een vlakke, niet-gladde ondergrond.

### **Let op**

<span id="page-5-1"></span>Let op het bereik van het basisstation. Dit be[draagt binnen t](#page-24-2)ot 50 meter en buiten tot 300 meter. Het bereik is kleiner bij ingeschakelde ECO DECT **(**£**pagina 23)**.

In het algemeen laten de voetjes van het apparaat geen sporen achter. Op sommige meubels kunnen de voetjes van het toestel echter ongewenste sporen achterlaten.

#### **Let op:**

- ◆ Zorg dat het toestel niet wordt blootgesteld aan een warmtebron of direct zonlicht en plaats het niet in de onmiddellijke omgeving van andere elektrische apparaten.
- ◆ Zorg ervoor dat de Gigaset niet in aanraking komt met vocht, stof, agressieve vloeistoffen en dampen.

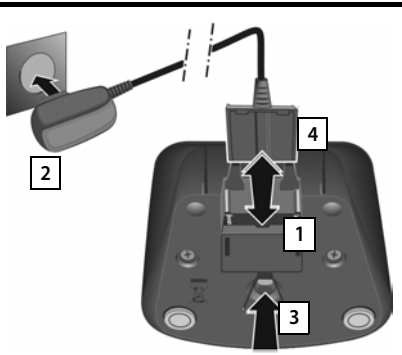

### <span id="page-5-3"></span>**Lader aansluiten**

- $\triangleright$  De platte stekker van de netadapter aansluiten  $\boxed{1}$ .
- ▶ Netadapter in het stopcontact steken 2.

Als u de stekker van de lader weer wilt verwijderen:

- ▶ Eerst de netadapter uit het stopcontact trekken.
- ▶ Vervolgens de vergrendelknop 3 indrukken en de stekker verwijderen | 4 | .

### <span id="page-5-2"></span>**Handset in gebruik nemen**

Het display en de toetsen van de handset zijn door een folie beschermd. **U kunt deze folie nu verwijderen!**

#### **Let op**

Gebruik bij het bedienen van de handset **geen** touchscreen-stylus!

Gebruik geen schermbeschermers of -foliën van andere fabrikanten. Hierdoor kan de bediening van uw handset negatief worden beïnvloed.

### <span id="page-6-0"></span>**Accupack plaatsen en klepje sluiten**

#### **Let op**

Gebruik uitsluitend door Gigaset Communications GmbH aanbevolen accupacks **(**£**[pagina 45\)](#page-46-1)**, anders kunnen schade aan de gezondheid en het product niet worden uitgesloten.

- ▶ Plaats het accupack eerst met de contactpunten naar beneden in het toestel  $|1|$ .
- **beneden in het toestel [1].**<br> **2 1**<br> **2 1** tot het vastklikt.
- ▶ Het klepje van het accuvakje eerst met de uitsparingen in de nokjes aan de binnenzijde van de behuizing plaatsen.
- ▶ Vervolgens het klepje dichtdrukken tot het vastklikt.

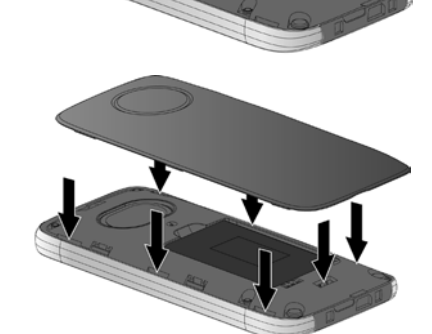

Als u het accuvakje weer moet openen om het accupack te vervangen:

 $\triangleright$  Steek een vingernagel in de uitsparing onder het accuklepje en trek het klepje naar boven.

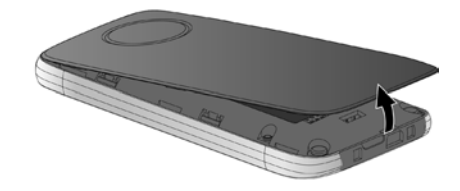

### <span id="page-6-1"></span>**Accupack laden**

Het meegeleverde accupack is bij levering gedeeltelijk geladen. Laad het accupack eerst volledig op voordat u het toestel gaat gebruiken.

▶ Laat de handset 5 **uur** in de lader staan.

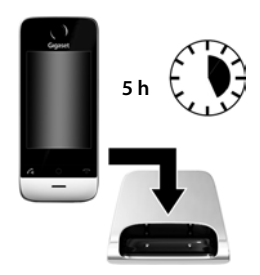

- **Opmerkingen**
- Plaats de handset uitsluitend in de bijbehorende lader.
- ◆ Het accupack wordt ook geladen als u de handset op een PC aansluit via een USB-aansluiting die een stroom van 500mA levert.
- $\blacktriangleright$  Het accupack kan tijdens het laden warm worden. Dit is normaal en ongevaarlijk.
- Om technische redenen neemt de capaciteit van het accupack na enige tijd af.

### <span id="page-7-0"></span>**Handset aanmelden**

#### **Let op**

Om van de volledige functie-omvang van de Gigaset SL910H te profiteren, kunt u de handset het beste aanmelden bij het bijbehorende basisstation Gigaset SL910 resp. Gigaset SL910A.

Als u de Gigaset SL910H bij een ander basisstation aanmeldt, staan functies zoals antwoordapparaat of oproeplijsten niet ter beschikking.

Als het accupack van uw handset voldoende geladen is, wordt de aanmeldprocedure gestart. Het aanmelddisplay wordt weergegeven.

### **Displaytaal wijzigen:**

- ▶ Menutoets  $\overline{O}$  ▶ Menupagina Instellingen ▶ [<sup>●</sup> Taal en **locatie]**.
- $\triangleright$  Naast **Taal** op  $\triangleright$  tikken.
- $\triangleright$  Naast de gewenste taal op  $\bigcirc$  tikken ( $\bigcirc$  = geselecteerd).  $\triangleright$  Met  $\blacktriangleright$  bevestigen.  $\triangleright$  Terug met  $\blacktriangleright$ .

### **Handset aanmelden:**

#### **Op het basisstation:**

▶ Aanmeld-/paging-toets lang (ten minste 3 sec.) indrukken.

**Op de handset** binnen één minuut:

¤ Op **Aanmelden** tikken.

Of als de handset al bij een basisstation is aangemeld:

<span id="page-7-1"></span>**▶** Menutoets **O** ▶ Menupagina Instellingen ▶  $\boxed{E}$ **Handset(s) en basisstation]**. ¤Op **Aanmelden** tikken.

In het display wordt de melding "**Zoeken naar basisstation inaanmeldmodus**" weergegeven.

De verbinding met het basisstation wordt tot stand gebracht. Dit kan enige tijd in beslag nemen.

**▶ Eventueel systeem-PIN van het basisstation invoeren (standaardinstelling: 0000). ▶ PIN met Ø bevesti**gen.

Op het display wordt **Handset wordt geregistreerd** weergegeven.

Nadat het aanmelden is gelukt, wordt in het display de melding "**Handset aangemeld**" weergegeven. De installatiewizard wordt gestart. Eventueel worden de gegevens voor de datum, tijd, landnummer en regionummer weergegeven die op het basisstation zijn ingesteld.

Het gebruik van de installatiewizard wordt beschreven in de gebruikaanwijzing van het basisstation.

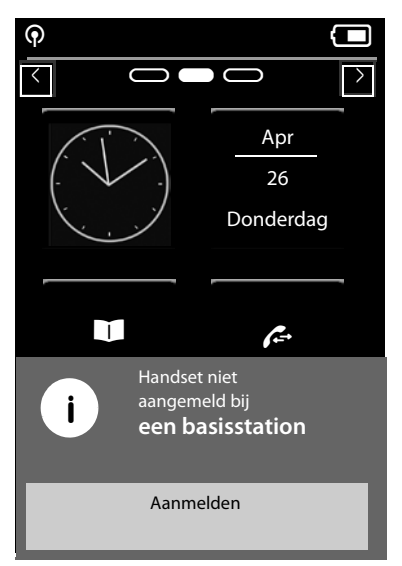

### **Uitzondering:**

De handset wordt aangemeld bij een ouder basisstation Gigaset SL910/SL910A.

Nadat **het aanmelden is gelukt**, wordt in het display eventueel de melding hiernaast weergegeven.

- ▶ Basisstation verbinden met internet (zie gebruiksaanwijzing van het basisstation).
- ¤ Op de handset op **Update Firmware** tikken.

De firmware-update kan afhankelijk van de kwaliteit van uw DSL-verbinding tot 6 minuten in beslag nemen.

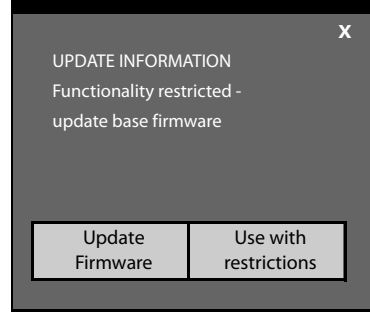

### **Let op**

Als u de optie **Use with restrictions** selecteert, dan staan belangrijke functies van uw telefoon niet ter beschikking. Als u de firmware-update op een later tijdstip wilt uitvoeren, dan moet u eerst het basisstation resetten; hierdoor worden alle instellingen van het basisstation op de standaardwaarden teruggezet en worden alle handsets afgemeld.

Standaardinstellingen van de basis herstellen: » Voedingskabel van het basisstation loskoppelen » Aanmeld-/paging-toets op het basisstation ingedrukt houden terwijl u de voedingskabel weer op het basisstation aansluit ▶De aanmeld-/paging-toets ingedrukt houden tot deze begint te knipperen (ca. 10 seconden).

Nadat de handset weer opnieuw is aangemeld, wordt bovenstaande melding weer weergegeven.

# <span id="page-9-1"></span>**Displaypagina's**

# <span id="page-9-4"></span><span id="page-9-0"></span>**Rustdisplay**

Het rustdisplay bestaat uit drie pagina's:

- $\blacklozenge$  de kiespagina (zie beneden)
- ◆ de configureerbare pagina ( → [pagina 9\)](#page-10-0)
- ◆ de berichtenpagina ( → [pagina 10\)](#page-11-1)

### <span id="page-9-3"></span>**Heen en weer schakelen tussen de menupagina's:**

- <span id="page-9-7"></span> $\blacklozenge$  horizontaal over het display vegen, of
- $\bullet$  in het navigatiegebied op  $\bullet$  of  $\bullet$  tikken.

### <span id="page-9-5"></span>**Kiespagina**

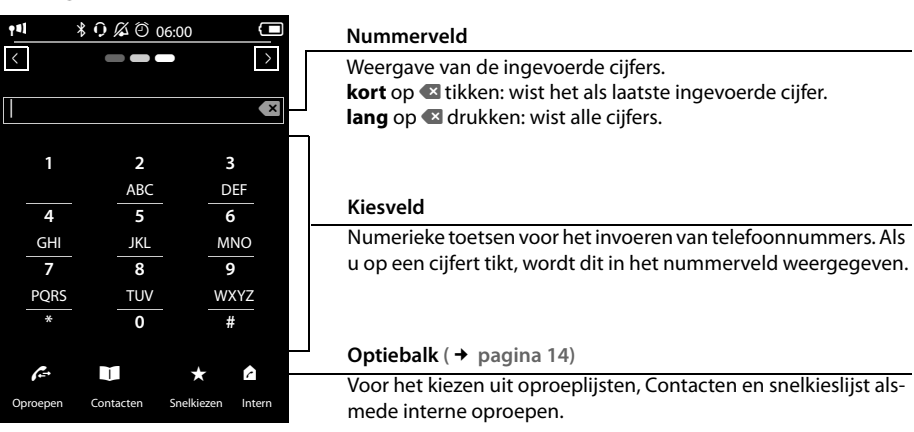

### **Toetsen/kiesveld naar uw wensen instellen**

U kunt het uiterlijk en het gedrag van het kiesveld op het display aan uw eigen wensen aanpassen. De instellingen gelden niet voor de toetsen van de handset ( $\mathcal{C}_4 \mathcal{O} \mathcal{O}$ ).

**▶** Menutoets O ▶ Menupagina Instellingen ▶ [ $\blacksquare$  Display en **toetsen**] ▶ Naar **Toetsen** scrollen.

<span id="page-9-9"></span>U kunt kiezen uit de volgende opties:

- ◆ Tonen: telkens als u op een nummer tikt, hoort u een bevestigingstoon.
- <span id="page-9-10"></span>◆ Trillen: telkens als u een nummer in het kiesveld aanraakt, trilt de handset.
- <span id="page-9-6"></span>◆ Met R/P: voor het invoegen van
	- een lijnonderbreking (flash, R): **lang** op (*#R*) drukken.
	- een kiespauze (P): **lang** op (<u>\*P</u>) drukken.
- <span id="page-9-8"></span>Submenu **[** g **Display en toetsen]**: **Toetsen** Tonen Trillen Met R/P Met letters off off off
- <span id="page-9-2"></span>**Met letters**: voor het kiezen met letters - wordt bijvoorbeeld gebruikt voor het invoeren van sommige servicenummers.
- ▶ Met de schakelaars aan de rechterzijde kunt u de betreffende eigenschap direct in- of uitschakelen. Schakelaarstand wijzigen (in-/uitschakelen): **kort o**p de schakelaar tikken.

### <span id="page-10-5"></span><span id="page-10-1"></span><span id="page-10-0"></span>**Configureerbare (eigen) pagina**

<span id="page-10-6"></span>De **configureerbare pagina** kunt u aan uw eigen wensen aanpassen. Stel belangrijke toepassingen en telefoonnummers samen die u vervolgens met één enkele "touch" direct uit de ruststand kunt starten of oproepen. Bij levering is deze pagina zo geconfigureerd, dat de datum en tijd worden weergegeven en dat de gebruiker snelle toegang tot de oproeplijsten en Contacten heeft.

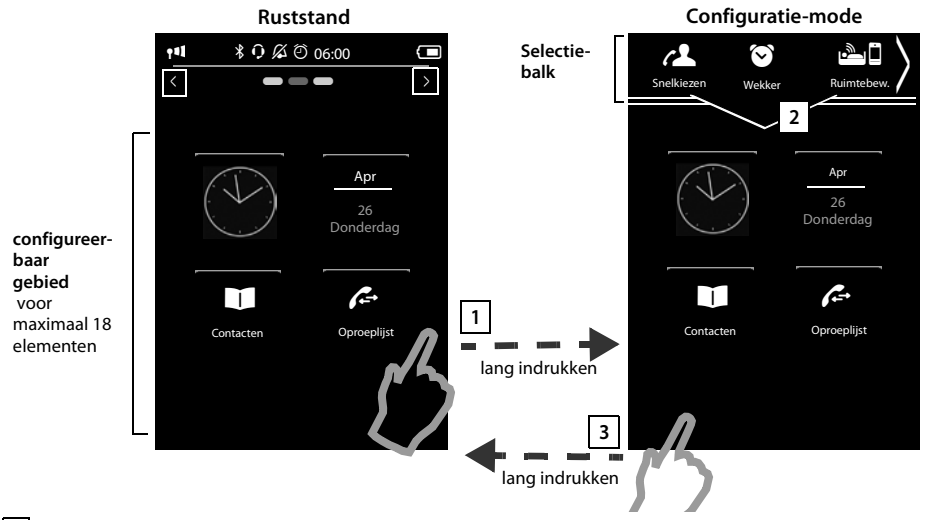

### <span id="page-10-2"></span>**Configuratie starten 1**

- ¤ Overschakelen naar de configureerbare pagina.
- Lang (circa 2 sec.) op een willekeurige positie in het configureerbare gebied op het display drukken.

### <span id="page-10-4"></span>**Toepassing/functie samenstellen 2**

Er wordt aan de bovenste rand van het display een selectiebalk met beschikbare functies/toepassingen weergegeven. Het symbool *le* (pijl) rechts in de selectiebalk geeft aan, dat u de selectiebalk horizontaal kunt verplaatsen zodat er meer functies/toepassingen worden weergegeven. Plaats hiervoor een vinger op de selectiebalk en veeg deze tegen de richting van de pijl over het display  $\blacktriangledown$ . Overige functies worden weergegeven.

¤ **Toepassing/functie toevoegen:** functie/toepassing met drag&drop uit de selectiebalk naar het configureerbare gebied slepen.

#### **Let op**

Met uitzondering van snelkiezen kan elke functie slechts eenmaal in het configureerbare gebied staan. U kunt maximaal 18 functies, toepassingen of snelkiesnummers samenstellen

<span id="page-10-3"></span>¤ **Functie/toepassing verwijderen:** het symbool van de toepassing/functie met drag&drop terug in de selectiebalk slepen.

#### **Let op**

Een snelkiesnummer wordt gewist. De bijbehorende contactpersoon in Contacten blijft behouden. De instellingen van alle andere functies (bijvoorbeeld wektijd) blijven behouden.

### **Configuratie beëindigen 3**

¤ **Lang** op een willekeurige positie in het configureerbare gebied op het display drukken of

### **Displaypagina's**

### $\triangleright$  **Kort** op  $\Omega$  drukken.

De instellingen worden opgeslagen.

U kunt nu de geselecteerde toepassingen/telefoonnummers starten/kiezen door kort op het bijbehorende symbool te tikken.

### <span id="page-11-4"></span>**Selecteerbare toepassingen en functies**

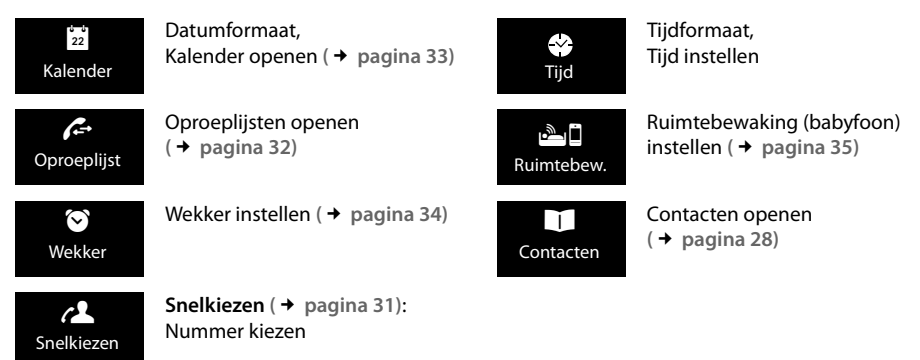

### <span id="page-11-8"></span><span id="page-11-3"></span><span id="page-11-1"></span><span id="page-11-0"></span>**Berichtenpagina**

Via de berichtenpagina heeft u toegang tot de volgende berichtenlijsten:

- <span id="page-11-2"></span>◆ △△ Antwoordapparaatlijst (afhankelijk van basisstation)
- <span id="page-11-6"></span> $\bullet$  De voicemail - als uw netwerkaanbieder deze functie ondersteunt en het telefoonnummer van de voicemail op uw toestel is opgeslagen.
- <span id="page-11-5"></span> $\blacklozenge \boxed{\smile}$  SMS-Inbox (afhankelijk van basisstation)
- <sup>u</sup> Lijst met gemiste oproepen ( £ **[Oproeplijst \(afhankelijk van het basisstation\)](#page-33-1)**, **[pagina 32](#page-33-1)**) ™
- <sup>u</sup> Lijst met gemiste afspraken**(**£**[pagina 34\)](#page-35-2)** á

#### $\begin{array}{ccccc} \textbf{1} & & \textbf{1} & & \textbf{1} & & \textbf{1} & \textbf{1}$ < Å Å Å > مه 5 19 ™  $\overline{\phantom{0}}$ á Aantal **nieuwe** berichten Gemiste oproepen Aantal **oude** berichten Voicemail Gemiste afspraken / verjaardagen

**Berichtenpagina (**voorbeeld)

<span id="page-11-7"></span>De lijst met gemiste oproepen wordt altijd weergegeven. Het symbool voor de voicemail wordt weergegeven als het nummer van de voicemail in de telefoon is opgeslagen. De overige lijsten worden alleen weergegeven als ze berichten bevatten.

▶ Tik op een symbool om de betreffende lijst te openen. **Uitzondering:** als u op het symbool van de **vociemail** drukt, wordt het nummer van de voicemail gekozen (**→** pagina 25). Op het display wordt geen lijst geopend.

#### <span id="page-12-9"></span><span id="page-12-2"></span>**Berichten-pop-up**

U hoort een attentietoon zodra een **nieuwe vermelding** in een lijst binnenkomt. Indien ingeschakeld (zie gebruiksaanwijzing van het basisstation) knippert daarnaast de berichten-LED links naast de luidspreker en de berichten-pop-up verschijnt. De pop-up dekt hierbij de kiespagina en configureerbare pagina gedeeltelijk af. Op de berichtenpagina worden nieuwe berichten zoals hierboven beschreven weergegeven.

Onder de symbolen wordt het aantal nieuwe berichten in de betreffende lijst weergegeven.

- <span id="page-12-3"></span>**Pop-up sluiten:** op  $\overline{X}$  (boven rechts) tikken. **b** Bosisstation) en/of voicemail **b** basisstation) en/of voicemail
- <span id="page-12-6"></span>▶ Liist openen: op het betreffende lijstsymbool tikken.

Als er nog meer nieuwe berichten in andere lijsten aanwezig zijn, dan wordt bij terugkeer naar de ruststand de berichtenpagina weergegeven (niet meer de pop-up).

De berichten-LED knippert (indien ingeschakeld, zie gebruiksaanwijzing van het basisstation) tot u een lijst of de berichtenpagina heeft geopend.

### <span id="page-12-8"></span>**Lijstvermelding (afhankelijk van het basisstation)**

De volgende informatie wordt in de lijstvermeldingen weergegeven:

- $\triangle$  De lijstsoort (in de kopregel)
- $\blacklozenge$  Symbool voor het type vermelding. **Oproeplijst: √x** (Gemist), √ (Beantwoord),  $\bigodot$  (Uitgaand)Bij nieuwe (ongelezen) vermeldingen is het symbool rood.
- $\blacklozenge$  Nummer van de beller. Als het nummer in Contacten is opgeslagen, wordt de naam en nummertype van de contactpersoon (**Thuis**, **Werk**, **Mobiel**) weergegeven. Bij gemiste oproepen bovendien tussen vierkante haakjes het aantal oproepen van dit nummer.
- $\blacklozenge$  Datum en tijd van de oproep (mits ingesteld)

U kunt kiezen uit de volgende opties:

- ▶ **Beller terugbellen:** kort op de lijstvermelding tikken.
- **Detailweergave openen:** naast de vermelding op  $\blacktriangleright$  tikken.

<span id="page-12-0"></span>Alle beschikbare informatie wordt weergegeven.

In de detai[lweergave kunt](#page-32-1) u de vermelding wissen of het nummer van de vermelding overnemen in Contacten **(**£**pagina 31)**.

#### **Let op**

<span id="page-12-5"></span>Als u na het openen van de lijst op de toets  $\mathcal{G}$  drukt, wordt het nummer van de vermelding met de groene punt direct gekozen.

#### <span id="page-12-4"></span>**Lijsten wissen**

U kunt de inhoud van de afzonderlijke lijsten wissen:

- <span id="page-12-7"></span>**▶** Menutoets O Menupagina Instellingen ▶ [EEE Systeem] ¤(eventueel) **Lijsten opschonen**
- ▶ Op **□** naast de lijst tikken die u wilt wissen ▶ Met Ja bevestigen.

**Oproeplijst (**voorbeeld):

<span id="page-12-1"></span>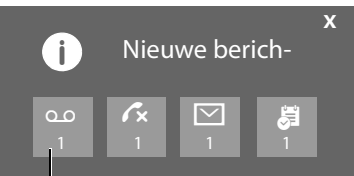

Antwoordapparaat (afhankelijk van<br>basisstation) en/of voicemail

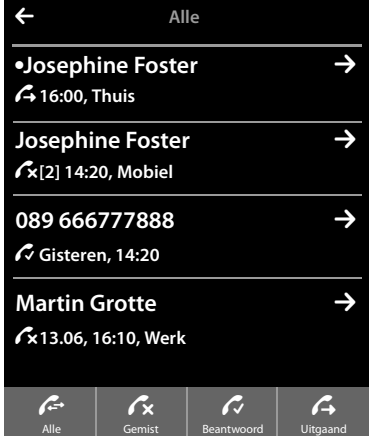

### <span id="page-13-0"></span>**Statusbalk en statuspagina**

De bovenste regel in de pagina's van het rustdisplay is de statusbalk. Hier worden de actuele instellingen en de bedrijfst[oestand van h](#page-40-0)et toestel weergegeven (betekenis van de symbolen, → pagina 39).

#### <span id="page-13-3"></span>**Statuspagina**

Via de statuspagina kunt u de instellingen van de componenten ernaast wijzigen.

- $\blacktriangleright$  Tik kort op de statusbalk om de statuspagina te openen.
- $\triangleright$  Tik kort op de schakelaar naast een component om deze in of uit<br>te schakelen ( $\cdot$  on  $\cdot$  = ingeschakeld). te schakelen (on etter ingeschakeld).
- ▶ Als u op een lijstvermelding tikt, bijvoorbeeld op Wekker, wordt een pagina (het submenu) geopend waarmee u deze component kunt instellen.
- <span id="page-13-2"></span>¤ Tik op de knop **Service-info weergeven** om de service-informatie van uw handset weer te geven. Deze service-info heeft u bijvoorbeeld nodig bij contact met onze hotline.
- **Druk op de toets**  $\bullet$  **of tik op**  $\bullet$  **in de bovenste displayregel om** terug te keren naar het rustdisplay.

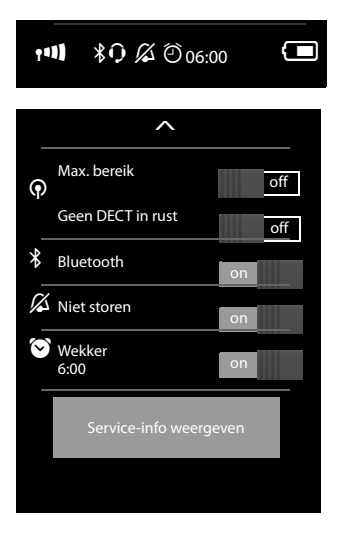

#### **Let op**

Als op het basisstation meerdere handsets zijn aangemeld, wordt in de statusbalk bovendien de interne naam van de handset weergegeven, bijvoorbeeld **INT 1**.

### <span id="page-13-1"></span>**Menupagina's (afhankelijk van het basisstation) \***

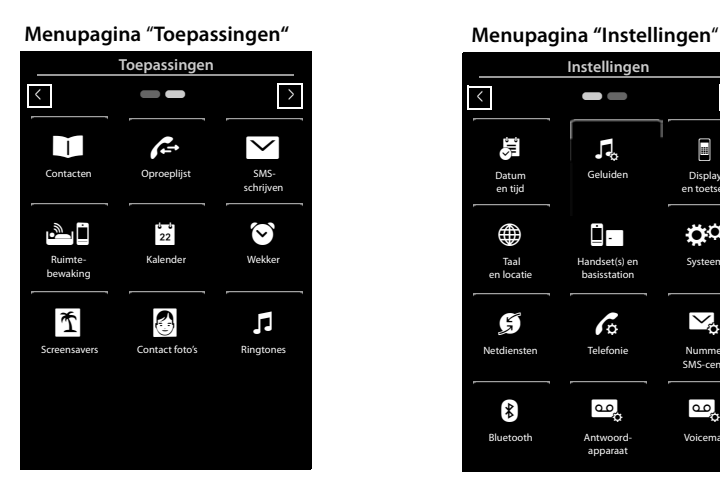

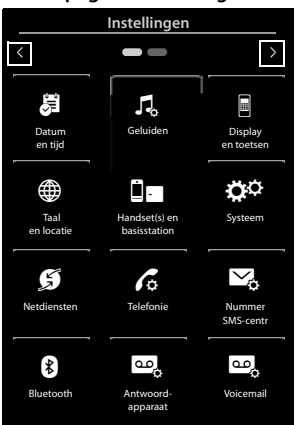

<sup>\*</sup>**Opmerking:** toepassingen/instellingen die momenteel niet toegankelijk zijn (bijvoorbeeld omdat de handset buiten bereik van het basisstation is), worden niet weergegeven.

#### **Let op**

De hier weergegeven toepassingen/instellingen gelden voor het gebruik in combinatie met een basisstation Gigaset SL910/SL910A. Bij gebruik met een ander basisstation zijn mogelijk niet alle toepassingen/instellingen beschikbaar.

#### <span id="page-14-9"></span><span id="page-14-7"></span>**Vanuit een rustdisplay overschakelen naar de menupagina Toepassingen:**

 $\blacktriangleright$  Kort op de menutoets  $\Theta$  drukken

#### <span id="page-14-4"></span>**Heen en weer schakelen tussen de menupagina's:**

- <span id="page-14-10"></span> $\triangle$  Horizontaal over het display vegen, of
- $\bullet$  in het navigatiegebied op  $\bullet$  of  $\bullet$  tikken.

#### <span id="page-14-8"></span>**Vanuit een willekeurige plaats in het menu terugkeren naar het rustdisplay**:

<span id="page-14-11"></span>**Example 3 Constructs** 

### <span id="page-14-2"></span>**Toestel bedienen**

### <span id="page-14-5"></span>**Handset in-/uitschakelen**

- ▶ Uitschakelen: in de ruststand lang op de verbreektoets <sup>●</sup> drukken.
- ¤ **Inschakelen:**
	- **lang** op de verbreektoets<sup>n</sup> drukken

of:

- de handset in de landset plaatsen. Na circa 35 seconden wordt de handset ingeschakeld.

### <span id="page-14-6"></span>**Terugkeren naar de ruststand**

**Druk kort** op de verbreektoets

Of:

▶ Als u geen toets indrukt en het display niet aanraakt, schakelt het display na circa 3 minuten **automatisch** over in de ruststand.

### <span id="page-14-0"></span>**Toetsen- en displayblokkering**

De toetsen- en displayblokkering voorkomt het onbedoeld bedienen van de telefoon. Als u het display bij ingeschakelde blokkering aanraakt, gebeurt er niets. Als u een toets indrukt, verschijnt een melding.

#### **Toets-/displayblokkering in-/uitschakelen**

In de ruststand van de handset:

 $\blacktriangleright$  Menutoets  $\Omega$  **lang** indrukken om de blokkering in of uit te schakelen.

Als er een oproep op de handset wordt gesignaleerd, wordt de toetsen-/displayblokkering automatisch uitgeschakeld. U kunt de oproep beantwoorden. Nadat u het gesprek heeft beëindigd, worden de toets- en displayblokkering weer ingeschakeld.

#### <span id="page-14-1"></span>**Let op**

Als de toetsblokkering is ingeschakeld, kunt u ook geen alarmnummers bellen.

#### <span id="page-14-3"></span>**Automatische displayblokkering**

Tijdens een gesprek wordt het display automatisch met een bewegingssensor geblokkeerd als u de handset aan het oor houdt (displayverlichting gaat uit). Deze blokkering wordt weer opgeheven zodra u de handset bij uw oor wegneemt.

De sensor bevindt zich rechts naast de luidspreker (→ [pagina 1\)](#page-2-1). Als u de sensor tijdens een gesprek onbedoeld met uw vinger afdekt, wordt het display ook geblokkeerd.

### <span id="page-15-8"></span>**Bediening van het touchscreen**

De bediening van de handset verloopt grotendeels via het display.

De symbolen, lijstvermeldingen, schakelaars en selectievlakken zijn aanraakgevoelig. Door deze symbolen aan te raken en gelijktijdig over het display te vegen, kunt u functies instellen en starten, telefoonnummers invoeren of selecteren en in de verschillende displayschermen (pagina's) bladeren.

### <span id="page-15-2"></span>**Functie/lijstvermelding selecteren**

Tik met een vinger op een lijstvermelding of het bijbehorende symbool om de lijstoptie (Contacten, submenu's, oproeplijsten) te selecteren of een functie te starten/uit te schakelen.

### <span id="page-15-1"></span>**Scrollen in lijsten en menu's (verticaal bladeren)**

<span id="page-15-7"></span> $\blacktriangleright$  Hiervoor verticaal over het display vegen.

Als lijsten langer dan het display zijn, d.w.z. niet alle lijstvermeldingen kunnen tegelijk worden weergegeven, dan geeft een schaduw aan de onderste en/of bovenste displayrand aan, in welke richting u moet bladeren om de rest van de lijst weer te geven.

Zodra u in een lijst bladert, wordt aan de rechterzijde van het display een scroll-balk weergegeven. Deze geeft de grootte en de positie van het zichtbare lijstgedeelte weer.

Het scrollen in de lijsten is niet doorlopend, d.w.z. om van het einde van de lijst terug te keren naar het begin van de lijst moet u terugscrollen.

### <span id="page-15-4"></span><span id="page-15-0"></span>**Opties, optiebalken**

Veel displaypagina's beschikken in het onderste gedeelte over een **optiebalk**. In dez[e balk worden](#page-39-1) alle acties weergegeven die u in de actuele context kunt uitvoeren (gebruikte symbolen, £**pagina 38**). Zo zijn er optielijsten met 1 regel (bijvoorbeeld in Contacten) en met 2 regels (bijvoorbeeld tijdens een extern gesprek).

 $\blacktriangleright$  Tik op een optie om de bijbehorende actie uit te voeren.

Als er meer opties ter beschikking staan als dat er op dat moment in een optiebalk kunnen worden weergegeven, dan worden de extra opties als volgt weergegeven:

- <span id="page-15-6"></span>◆ Bij een optiebalk met 1 regel geeft een pijl rechts **D**en/of K naast de opties (zie afbeelding) aan dat er meer opties beschikbaar zijn.
	- ▶ Plaats een vinger op de optiebalk en veeg hem in de richting van de pijl om de opties aan de rechterkant in het display te trekken (horizontaal scrollen).

<span id="page-15-3"></span>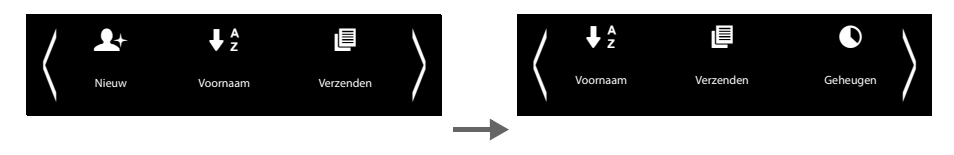

- $\blacklozenge$  Bij een optiebalk met 2 regels geeft het symbool  $\blacktriangle$  onder de optiebalk aan, dat er overige opties ter beschikking staan.
	- $\blacktriangleright$  Als u op  $\blacktriangle$  tikt, dan wordt een nieuwe optiebalk geopend, die de oorspronkelijke balk afdekt.

<span id="page-15-5"></span>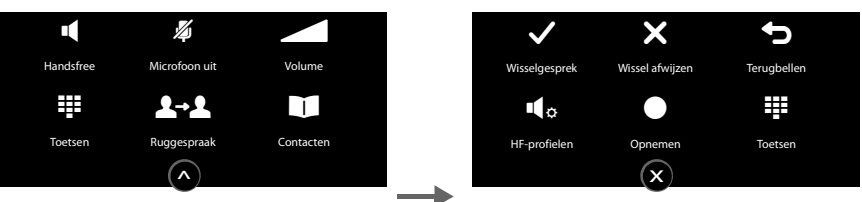

Als u op  $\bar{x}$  tikt, dan verdwijnen de extra opties weer.

### <span id="page-16-2"></span><span id="page-16-0"></span>**Instellingen wijzigen**

<span id="page-16-3"></span>Als u op een van de menupagina's op een symbool drukt, dan wordt de bijbehorende toepassing/functie geopend. Op het display worden de instelbare parameters en bedieningselementen alsmede hun actuele instellingen weergegeven (in het display oranje).

<span id="page-16-6"></span>Voorbeeld:

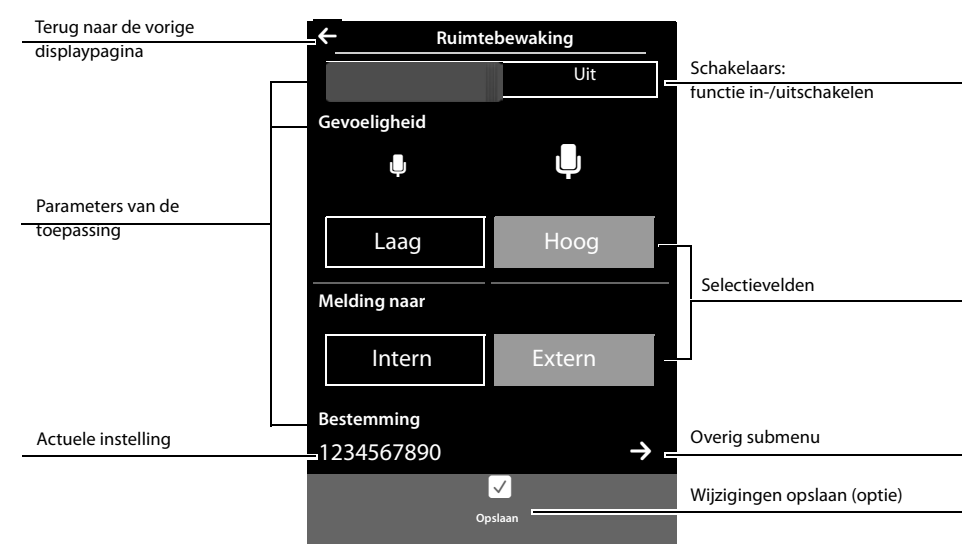

#### <span id="page-16-1"></span>**Schakelaars: functie in-/uitschakelen**

▶ Tik kort op de schakelaar om functies zoals Ruimtebewaking (babyfoon),in en uit te schakelen.

De functie is ingeschakeld als het oranjekleurige vakje (**Aan** / **on**) zichtbaar is.

#### <span id="page-16-4"></span>**Selectievelden**

Als er voor een parameter twee of drie alternatieve instellingen beschikbaar zijn, dan worden deze alternatieven in de vorm van selectievelden weergegeven. De actuele instelling is oranje gekleurd.

▶ Om de instelling te wijzigen, tikt u kort op het gewenste selectieveld.

#### <span id="page-16-5"></span>**Submenu openen om een parameter in te stellen.**

Het symbool  $\sum$  geeft aan dat er een extra submenu ter beschikking staat.

 $\triangleright$  Tik kort op  $\triangleright$  om dit submenu te openen.

### **Terug naar de vorige displaypagina**

 $\triangleright$  U keert terug naar het vorige displayscherm door op  $\blacksquare$  (links boven in het display) te tikken (stap voor stap).

off of

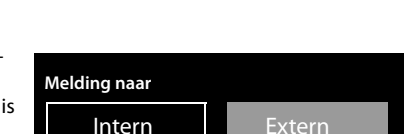

Uit

#### **Toestel bedienen**

### <span id="page-17-3"></span>**Nummers en tekst invoeren**

Als u een teken op het display aanraakt, dan wordt dit vergroot weergegeven. Verplaats uw vinger net zolang over het display tot het gewenste teken vergroot wordt weergegeven. Het teken wordt pas in het tekstveld met de knipperende cursor overgenomen nadat u uw vinger van het display heeft genomen. Als er meerdere nummer- en/of tekstvelden worden weergegeven (bijvoorbeeld voornaam en achternaam van een contactpersoon), dan is het eerste veld automatisch ingeschakeld. De volgende velden moet u inschakelen door erop te drukken. Een veld is ingeschakeld als het een knipperende cursor bevat.

#### <span id="page-17-0"></span>**Corrigeren van onjuiste invoer**

Kort op  $\left[\frac{\times}{\right]}$  tikken: het als laatste ingevoerde teken wordt gewist.

**Lang** op \$ drukken: de totale inhoud van het nummer- of tekstveld wordt gewist.

### **Tekst invoeren**

▶ Op <<a>
Op</a>
Op</a>
Op</a>
Op</a>
Op</a>
Op</a>
Op</a>
Op</a>
Op</a>
Op</a>
Op</a>
Op</a>
Op</a>
Op</a>
Op</a>
Op</a>
Op</a>
Op</a>
Op</a>
Op</a>
Op</a>
Op</a>
Op</a>
Op</a>
Op</a>
Op</a>
Op</a>
Op</a>
Op</a>
Op</a>
O

De instelling Hoofdletters wordt alleen ingeschakeld voor het volgende teken.

<span id="page-17-2"></span>In Contacten worden de eerste letter en elke letter die op een spatie volgt automatisch als hoofdletter geschreven.

- <span id="page-17-4"></span>▶ Op **123** tikken: een cijfer/een speciaal teken invoeren.
	- ¤ Tik op **Meer...** om overige speciale tekens te laten weergeven en op **Terug** om terug te keren naar het vorige scherm.
	- **▶ Tik op <b>alte** om terug te keren naar de letterinvoer.
- <span id="page-17-8"></span>¤ U voert speciale tekens (gemarkeerde/diakritische tekens zoals trema's) in door **lang** op de betreffende letter te drukken en vervolgens het gewenste tekens in de lijst te selecteren.

<span id="page-17-1"></span>Latijnse tekenset (standaard):

<span id="page-17-6"></span>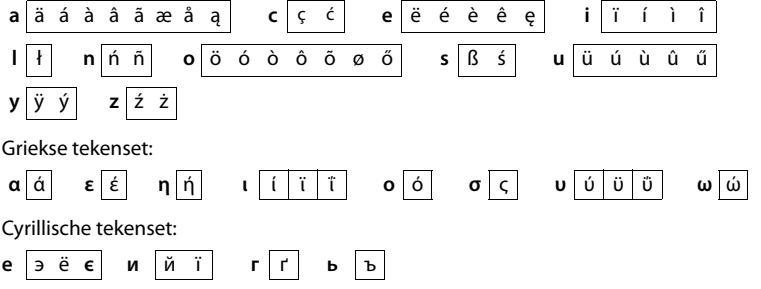

<span id="page-17-5"></span>Omdat de cyrillische tekenset meer ruimte inneemt, bereikt u de volgende letters ook door **lang** indrukken op de vet gemarkeerde tekens hieronder. Tik op het gewenste teken.

<span id="page-17-7"></span>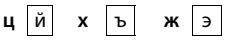

- ▶ Op  $\bigcirc$  tikken (indien nodig meerdere keren): tekenset/toetsindeling wijzigen. U kunt kiezen uit de volgende opties:
	- Latin-tekenset (standaard) met toetsindeling QWERTZ voor Midden-Europa, QWERTY (amerikaanse standaard) en AZERTY voor het Franse taalgebied
	- Griekse tekenset
	- Cyrillische tekenset

# <span id="page-18-0"></span>**Telefoneren**

### <span id="page-18-1"></span>**Extern bellen**

<span id="page-18-3"></span>▶ Kiespagina oproepen ▶ nummer invoeren ▶ Kort op <a drukken.

Of:

▶ In de ruststand lang op <a drukken ▶Nummer invoeren.

<span id="page-18-6"></span>Met  $\odot$  kunt u het kiezen annuleren.

### <span id="page-18-4"></span>**Met nummerherhalingslijst kiezen**

In de ruststand **kort** op **G** drukken om de nummerherhalingslijst te openen.

U kunt kiezen uit de volgende opties:

<span id="page-18-2"></span>▶ Op « drukken. Het nummer met de groene punt wordt gekozen.

Of:

▶ Op een vermelding in de lijst tikken. Het nummer in de vermelding wordt gekozen.

Of:

- $\triangleright$  Naast de vermelding op  $\triangleright$  tikken. De gedetailleerde weergave wordt geopend.
	- Contactpersoon aanwezig:

Alle nummers van het contactpersoon worden weergegeven:

▶ Op 3 drukken. Het voorkeursnummer (met de groene punt) van de contactpersoon wordt geko**zen** ( **→** [pagina 28\)](#page-29-2).

Of:

▶ Op het gewenste nummer tikken.

Geen contactpersoon aanwezig: op G drukken.

**Let op**

In de nummerherhalingslijst staan de twintig nummers die u het laatst op deze handset heeft gekozen. U kunt deze nummers op dezelfde manier als de berichtenlijsten van uw toestel beheren:

**• Detailweergave openen:** naast de vermelding op  $\sum$  tikken. Alle beschikbare informatie wordt weergegeven. In de detai[lweergave kunt](#page-32-1) u de vermelding wissen of het nummer van de vermelding overnemen in Contacten **(**£**pagina 31)**.

### <span id="page-18-5"></span>**Kiezen uit een oproeplijst**

■ Overschakelen naar de berichtenpagina ▶ Op **tikken.** 

U kunt kiezen uit de volgende opties:

 $\triangleright$  Op  $\curvearrowleft$  drukken. Het nummer van de vermelding met de groene punt wordt gekozen.

Of:

▶ Kort op een vermelding in de lijst tikken. Het nummer in de vermelding wordt gekozen.

Of:

Nummerherhalingslijst (voorbeeld)

L **Nummerherhaling** ● Josephine Foster → **Thuis 1234567 Josephine Foster**  $\rightarrow$ **Mobiel 0171666777** 089 666777888

Oproeplijst (voorbeeld)

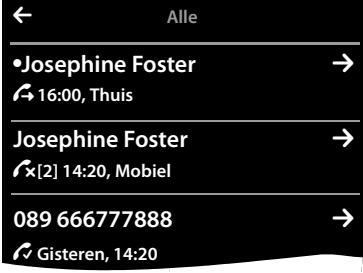

#### **Telefoneren**

- <span id="page-19-6"></span> $\triangleright$  Naast de vermelding op  $\triangleright$  tikken. De gedetailleerde weergave wordt geopend.
	- $\triangleright$  Op  $\widehat{G}$  drukken. Het nummer in de vermelding wordt gekozen.

Of:

 $\triangleright$  Contactpersoon aanwezig: op  $\triangleright$  tikken. Alle nummers van het contactpersoon worden weergegeven. Op het gewenste nummer tikken

### <span id="page-19-4"></span>**Met Contacten kiezen**

- ▶ Contacten openen: op de kiespagina op [**L**L**l Contacten**] tikken. De lijst met contactpersonen wordt weergegeven.
- ▶ Naar de gewenste contactpersoon in de lijst scrollen.

U kunt kiezen uit de volgende opties:

<span id="page-19-2"></span> $\triangleright$  Op  $\widehat{G}$  drukken. Het voorkeursnummer van de vermelding met de groene punt wordt gekozen **(**£**[pagina 28\)](#page-29-2)**.

Of:

▶ Op de naam van een contactpersoon tikken. Het voorkeursnummer van de contactpersoon wordt gekozen.

Of:

 $\triangleright$  Naast de vermelding op  $\triangleright$  tikken en vervolgens in de gedetailleerde weergave op het gewenste nummer tikken.

### <span id="page-19-5"></span>**Oproep beantwoorden**

U kunt kiezen uit de volgende opties

- $\triangleright$  Op  $\mathcal G$  drukken.
- ▶ Als **Auto aannemen** ingeschakeld is, de( → [pagina 21\)](#page-22-0) handset uit de lader nemen.
- **▶ Gesprek beantwoorden met de Bluetooth-headset: → [pagina 27](#page-28-0)**
- ¤ **Gesprek beantwoorden met de draadgebonden headset:** verbindingst[oets \(push-to-](#page-2-2)talk-toets) van de headset indrukken. De headset moet op de handset zijn aangesloten **(**£**pagina 1)**.

### <span id="page-19-3"></span>**Wisselgesprek (aankloppen) beantwoorden/afwijzen**

Als u tijdens een bestaand gesprek een oproep ontvangt, hoort u een geluidsignaal en ziet u een melding op het display: Raadpleeg hiervoor de gebruiksaanwijzing van uw basisstation.

### <span id="page-19-1"></span>**Oproepweergave**

### **Bij NummerWeergave**

Het telefoonnummer van de beller wordt in het display weergegeven. Als het nummer van de beller in uw Contacten is opgeslagen, verschijnt bov[endien het num](#page-29-3)mertype en de naam in het display. Als u aan de beller een afbeelding heeft toegewezen**(**£**pagina 28)**, wordt deze eveneens in het display weergegeven.

### **Geen NummerWeergave**

In plaats van naam en nummer wordt het volgende weergegeven:

- <span id="page-19-0"></span>◆ Extern: er wordt geen nummer meegestuurd.
- ◆ **Anoniem**: de beller onderdrukt NummerWeergave.
- ◆ Onbekend: de beller heeft NummerWeergave niet aangevraagd.

Gedetailleerde weergave contactpersoon

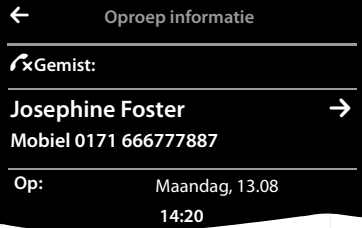

### <span id="page-20-3"></span>**Bij CNIP (Calling Name Identification Presentation**

**Behalve** het nummer wordt de geregistreerde naam (en woonplaats) van de beller weergegeven. Als het nummer in Contacten is opgeslagen, wordt in plaats van het nummer de naam van de contactpersoon weergegeven.

### <span id="page-20-2"></span>**Opmerkingen over NummerWeergave CLIP**

(CLIP = Calling Line Identification Presentation)

[Bij levering is](#page-42-0) uw toe[stel zo ingesteld, dat het te](www.gigaset.com/service)lefoonnummer van de beller wordt weergegeven

 $→$  pagina 41 of  $→$  www.gigaset.com/service

### <span id="page-20-8"></span>**Handsfree-telefoneren**

Breng uw gesprekspartner even op de hoogte als u iemand laat meeluisteren.

### **Handsfree-telefoneren bij het kiezen inschakelen**

 $\triangleright$  Nummer invoeren, 2x op  $\mathcal{C}_1$  drukken.

### <span id="page-20-9"></span>**Wisselen tussen normaal en handsfree telefoneren**

Tijdens een gesprek, bij het tot stand komen van de verbinding :

¤ Op c drukken of op **[** † **Handsfree]** tikken.

Handset tijdens een gesprek in de lader plaatsen:

<span id="page-20-6"></span> $\triangleright$  Toets  $\mathcal C$  tijdens het terugzetten en daarna nog 2 seconden ingedrukt houden.

### **Volume van de handset, handsfree-functie en headset wijzigen**

Het volume van de actueel gebruikte mode (handsfree, handset, headset) stelt u tijdens een gesprek in:

- <span id="page-20-5"></span> $\triangleright$  Op **[ZVolume**] tikken  $\triangleright$  Met  $\bigoplus$  /  $\bigoplus$  het volume instellen.
- ¤ Als een headset aangesloten is: voor het instellen van de **Gevoeligheid microfoon** eventueel meerdere keren op  $\oplus$  /  $\ominus$  in de tweede regel tikken.
- <span id="page-20-0"></span> $\triangleright$  Op  $\overline{\otimes}$  onder in het display tikken om de instellingen op te slaan. Of: na ongeveer 2 seconden wordt de instelling automatisch opgeslagen.

### <span id="page-20-7"></span>**Microfoon in-/uitschakelen (microfoon uitschakelen)**

Als u de microfoon tijdens een gesprek uitschakelt, dan kan uw gesprekspartner u niet meer horen.

▶ Om de microfoon in en uit te schakelen op **[ 4** Microfoon uit] tikken.

### **Oproepsignaal/trilalarm voor de huidige oproep uitschakelen**

Op de handset wordt een oproep gesignaleerd:

<span id="page-20-4"></span>▶ Op **[**  $\mathbb{Z}$  Still tikken.

### **Veiligheidscontrole**

De handset herkent onbeveiligde verbindingen naar het basisstation die door derden kunnen worden afgeluisterd.

**Tijdens het tot stand komen**van een extern gesprek of tijdens een extern gesprek:

Lang op een willekeurige positie in de statusbalk drukken.

### <span id="page-20-10"></span><span id="page-20-1"></span>Als **Beveiligde verbinding met basisstation** wordt weergegeven, dan is de verbinding veilig.

Als **Geen beveiligde verbinding metbasisstation** wordt weergegeven, is het aan te raden de verbinding te verbreken.

# <span id="page-21-6"></span><span id="page-21-1"></span>**Toestel instellen**

<span id="page-21-7"></span>De handset is geprogrammeerd met een aantal standaardinstellingen. U kunt deze instellingen afzonderlijk wijzigen.

<span id="page-21-0"></span>U kunt de instellingen tijdens een gesprek wijzigen of in de ruststand via de menupagina **Instellingen**.

### **Displaytaal wijzigen**

- ▶ Menutoets  $\overline{O}$  ▶ Menupagina Instellingen ▶ [<sup>●</sup> Taal en locatiel.
- ▶ Naast **Taal** op **b** tikken ▶ Naast de gewenste taal op **O** tikken (**O** = geselecteerd) ▶ Met<sup>*I*</sup> bevestigen  $\triangleright$  Terug met  $\overline{S}$ .

### **Land en eigen regiocode instellen**

**▶** Menutoets  $\overline{O}$  ▶ Menupagina Instellingen ▶  $\overline{②}$  Taal en locatiel.

### <span id="page-21-2"></span>**Display instellen**

### <span id="page-21-3"></span>**Screensaver/Slide show instellen**

U kunt een screensaver instellen die in de ruststand wordt weergegeven. U kunt kiezen uit **Analoge klok**/ **[Digitale klok](#page-38-1)**/**Slide show**/afbeeldingen. Afbeeldingen kunt u met de software **Gigaset QuickSync (**£**pagina 37)** naar uw handset laden.

Om het rustdisplay opnieuw weer te geven, **kort** op  $\sigma$  of op het display tikken.

- **▶** Menutoets  $\Omega$  ▶ Menupagina Instellingen ▶ [ $\Box$  Display en **toetsen]**.
- $\triangleright$  Screensaver via de schakelaar in- of uitschakelen.  $\triangleright$  Naast **Type op → tikken ▶ Horizontaal over het display vegen om** door de mogelijkheden te scrollen ¤Op **[** ‰ **Selecteer]** tikken om de actuele weergave te selecteren of zonder opslaan terugkeren met  $\blacksquare$

### <span id="page-21-5"></span>**Displayverlichting instellen**

De displayverlichting wordt ingeschakeld zodra de handset wordt bewogen of een toets wordt ingedrukt.

U kunt instellen na hoeveel tijd de displayverlichting in de ruststand moet worden uitgeschakeld. Als u niets aangeeft, dan is het display constant halfverlicht.

- ▶ Menutoets **O** ▶ Menupagina Instellingen ▶ [**e** Display en **toetsen]**.
- ▶ Via de schakelaar de displayverlichting in de lader resp. buiten de lader in-/uitschakelen.
- <span id="page-21-4"></span>▶ Naast **Time-out** op **D** tikken ▶ Uitschakeltijd selecteren. Met ' opslaan en terugkeren.

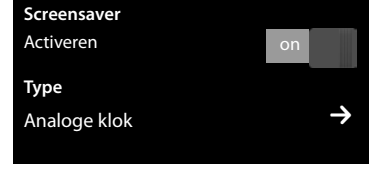

<span id="page-21-9"></span><span id="page-21-8"></span>Submenu **[** g **Displayen toetsen]**

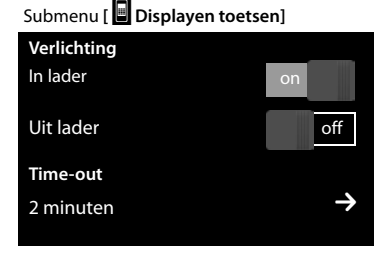

**Let op**

Bij ingeschakelde displayverlichting kan de standby-tijd van de handset aanzienlijk worden verkort.

### <span id="page-22-0"></span>**Automatisch beantwoorden in-/uitschakelen**

Bij het automatisch beantwoorden van oproepen neemt de handset een inkomende oproep aan zodra u hem uit de lader neemt.

- ▶ Menutoets O ▶ Menupagina Instellingen ▶ [<a> **Telefonie**].
- ▶ Met de schakelaar naast Auto aannemen de functie in- of uitschakelen.

Onafhankelijk van de instelling **Auto aannemen** wordt de verbinding beëindigd als u de handset weer in de lader plaatst. Uitzondering:  $\zeta$  tijdens het terugzetten en vervolgens nog 2 seconden ingedrukt houden.

### <span id="page-22-2"></span>**Handsfree-profiel instellen**

U kunt diverse profielen voor de handsfree-functie instellen om uw telefoon optimaal aan de omgevingssituatie aan te passen. Op die manier bepaalt u zelf, op welke manier u een gesprek voert.

De standaardinstelling is **Profiel 1**.

Tijdens een extern gesprek in de handsfree-mode:

■ In de optiebalk op **△** en vervolgens op [ **Handsfree-profielen** ] ▶ Profiel selecteren. De instelling wordt direct gewijzigd.

### <span id="page-22-6"></span>**Oproepsignalen instellen**

### **Volume, ringtone instellen**

**▶** Menutoets  $\overline{O}$  ▶ Menupagina Instellingen ▶ [**ːbɛ]** Geluiden ] ▶ Ringtones

#### <span id="page-22-5"></span>**Oproepsignaal-Volume voor alle oproepen**

- $\blacktriangleright$  Eventueel meerdere keren op  $\oplus$  /  $\ominus$  tikken om het volume in te stellen.
- Of
- <span id="page-22-3"></span>▶ Met de schakelaar naast **Oplopend** het oplopende volume in-/uitschakelen.

De instelling Oplopend volume geldt alleen voor oproepsignalen. De weergave van een ringtone wordt niet gewijzigd.

### <span id="page-22-4"></span>**Ringtones voor externe/interne oproepen instellen**

▶ Naast **Interne oproepen** / **Externe oproepen** op **■** tikken ▶ Ringtone selecteren ▶ Met < opslaan en terugkeren.

[Overige rington](#page-38-1)es kunt u met de software **Gigaset QuickSync**

<span id="page-22-1"></span>**(**£**pagina 37)** naar uw handset laden.

### **Trilstand inschakelen/uitschakelen**

**▶** Menutoets  $\overline{O}$  ▶ Menupagina Instellingen ▶ [**Ic**, Geluiden **]** ¤Trilstand met de schakelaar naast **Trilstand** inschakelen/ uitschakelen.

Het ingestelde trilalarm signaleert elke interne/externe oproep,

afspraak, verjaardag en elke wekoproep. Hierbij wordt geen onderscheid gemaakt tussen de verschillende oproeptypes.

De trilstand is uitgeschakeld zolang de handset in de lader staat of via USB op uw PC is aangesloten.

### **Oproepsignaal permanent in-/uitschakelen**

U kunt het oproepsignaal permanent inschakelen/uitschakelen.

▶ Statuspagina openen ▶ Met de schakelaar naast **Niet storen** het oproepsignaal inschakelen/uitschakelen Deze instelling heeft geen gevolgen voor de trilstand.

In de statusbalk geeft het symbool **August uitgeschakelde oproepsignaal aan.** 

<span id="page-22-7"></span>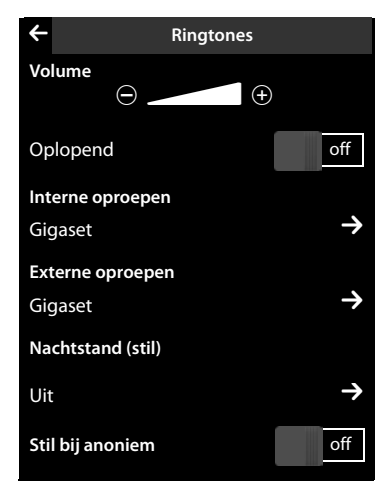

### <span id="page-23-1"></span>**Attentiesignalen in-/uitschakelen**

De handset maakt u door middel van een akoestisch signaal op verschillende activiteiten en situaties attent. De attentiesignalen kunt u onafhankelijk van elkaar in- en uitschakelen.

▶ Menutoets O ▶ Menupagina Instellingen ▶ [**Eb** Geluiden **]**.

U kunt het volgende met de schakelaars rechts in-/uitschakelen:

- **Bevestiging**:

Bevestigings-/foutsignaal na invoer, attentietoon bij ontvangst van een nieuw bericht**.**

In het submenu **[**ì**Geluiden ]**:

<span id="page-23-5"></span>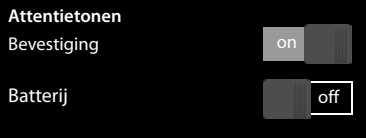

<span id="page-23-6"></span>- **Batterij:**

Waarschuwingstoon bij een acculading minder dan 10 % (elke 60 seconden). Als de functie Ruimtebewaking (babyfoon) ingeschakeld is, wordt de waarschuwingstoon voor de acculading niet weergegeven.

### <span id="page-23-2"></span>**Beveiliging tegen ongewenste oproepen**

### <span id="page-23-0"></span>**Tijdsturing voor externe oproepen (nachtstand)**

U kunt een tijdsduur invoeren waarbinnen uw toestel niet moet overgaan.

- **▶** Menutoets  $\overline{O}$  ▶ Menupagina Instellingen ▶ [ $\overline{I}$ **s** Geluiden ] ▶ Ringtones
- **▶ Naast Nachtstand (stil)** op  $\sum$  tikken ▶ Op Stil vanaf tikken ▶ Begin van de periode invoeren ▶ Met  $\sum$ opslaan en terugkeren ▶Op dezelfde wijze **Stil tot** het einde van deze periode instellen ▶Met de schakelaar naast **Inschakelen** de tijdsturing inschakelen/uitschakelen ▶Met <sup>'</sup> terugkeren.

**Let op**

Bij oproepen waaraan u in Contacten een eigen ringtone heeft toegewezen (VIP), gaat uw toestel ook binnen deze periode over.

### **Standaardinstellingen van de handset herstellen**

<span id="page-23-4"></span>U kunt individuele wijzigingen in de instellingen van de handset terugzetten op de standaardinstellingen. Een reset geldt **niet** voor:

- $\blacklozenge$  Datum en tijd,
- $\blacklozenge$  De aanmelding van handsets op het basisstation resp. de basisstationaanmelding(en) van de handset alsmede de actuele selectie van basisstation,
- $\blacklozenge$  Vermeldingen in de kalender en Contacten,
- $\blacklozenge$  Nummerherhalingslijst en de inhoud van de mediamap,
- ◆ Het externe en interne bestemmingsnummer voor de functie Ruimtebewaking (babyfoon) (**Melding naar** wordt teruggezet op **Extern**),
- $\blacklozenge$  Bestemmingsnummer voor de functie Oproepdoorschakeling.

Bij het herstellen van de [standaardinst](#page-10-1)ellingen van de handset (**Handset**) worden uw instellingen voor de configureerbare pagina **(**£**pagina 9)** alsmede de audio- en display-instellingen gewist.

### **Standaardinstellingen van de handset herstellen**

- <span id="page-23-3"></span>**▶** Menutoets  $\overline{O}$  ▶ Menupagina Instellingen ▶ [ $\overline{E}$  Systeem].
- ¤ Op **Handset** tikken.

<span id="page-24-2"></span><span id="page-24-0"></span>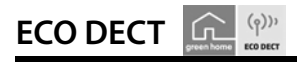

<span id="page-24-3"></span>ECO DECT zorg voor een lager stroomverbruik en een lager DECT-vermogen.

### **Lager stroomverbruik**

Dankzij een zuinige netadapter verbruikt uw toestel minder stroom.

### **Reduceren van het DECT-signaal (afhankelijk van basisstation)**

**Reduceren van het DECT-signaal is alleen mogelijk als uw basisstation deze functie ondersteunt.**

Het DECT-signaal van uw telefoon wordt **automatisch** gereduceerd, afhankelijk van de afstand van de handset tot het basisstation.

U kunt het DECT-signaal van uw handset en basisstation nog verdere reduceren door de functies

- ◆ Max. bereik uit te schakelen.
- ◆ Geen DECT in rust in te schakelen.

<span id="page-24-4"></span>Voor meer informatie zie de gebruiksaanwijzing van uw basisstation.

# <span id="page-24-6"></span><span id="page-24-1"></span>**Voicemail**

U kunt de voicemail pas gebruiken als u deze bij uw netwerkaanbieder heeft **aangevraagd** en het nummer van de voicemail in het toestel heeft opgeslagen.

- **▶** Menutoets  $\overline{O}$  ▶ Menupagina Instellingen ▶ [ $\frac{O(2)}{P}$  Voicemail].
- ¤ Nummer van de voicemail invoeren: naast **Voicemailnummer** op  $\rightarrow$  tikken ▶ Nummer invoeren ▶ Met Ø bevestigen en opslaan.
- ▶ Voicemail met schakelaar inschakelen/uitschakelen (als uw netaanbieder deze functie ondersteunt): op **Aan**/**Uit** tikken  $\triangleright$  Na een bevestigingssignaal uit het telefoonnet op  $\overline{\circ}$ drukken.

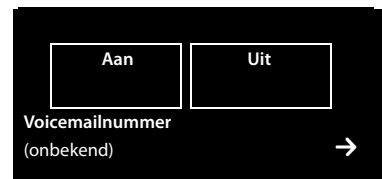

Nadat het telefoonnummer is opgeslagen, wordt op de berichtenpagina het volgende symbool weergegeven:

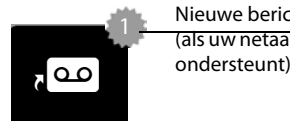

Nieuwe berichten aanwezig (als uw netaanbieder deze functie

### <span id="page-24-5"></span>**Melding van voicemail beluisteren**

▶ Overschakelen naar de berichtenpagina ▶ Op het symbool do dikken.

Uw voicemail wordt direct gebeld. Op de handset wordt de handsfree-functie ingeschakeld. U kunt de berichten beluisteren.

# <span id="page-25-8"></span><span id="page-25-0"></span>**Meerdere handsets**

### <span id="page-25-1"></span>**Handset op meerdere basisstations gebruiken**

Uw handset kan bij maximaal vier basisstations worden aangemeld.

Het actieve basisstation is het laatste basisstation waarbij uw handset is aangemeld. De overige basisstations blijven opgeslagen in de lijst met beschikbare basisstations.

U kunt de toewijzing aan het basisstation o**p elk moment handmatig aanpassen.** 

U kunt de handset ook zo instellen, dat het basisstation selecteert met de beste ontvangst (**Beste basisstation**) zodra de verbinding met het actuele basisstation verloren gaat.

- <span id="page-25-3"></span><span id="page-25-2"></span> $\triangleright$  Menutoets  $\bigcirc$   $\triangleright$  Menupagina **Instellingen**  $\triangleright$  [ $\bigcirc$  Handset(s) en basisstation].
- **▶** Op Verbonden met basisstation **D** tikken ▶ Het gewenste basisstation of Beste basisstation selecte $ren$  ( $\bigcirc$  = geselecteerd).

### **Handset-naam wijzigen**

Bij het aanmelden van meerdere handsets worden automatisch de namen **INT 1**, **INT 2** etc. toegewezen. Om te wijzigen:

- **▶** In het menu **Instellingen** op **(4)** Handset(s) en basisstation1 tikken.
- **▶** Op **Aangemelde handset(s)** ikken ▶ Handset selecteren.
- $\blacktriangleright$  Met de oude naam wissen en de nieuwe naam (max. 10 alfanumerieke tekens) invoeren  $\blacktriangleright$  Met  $\blacktriangleright$  bevestigen.

### <span id="page-25-6"></span>**Intern telefoneren**

Interne gesprekken met andere handsets die zijn aangemeld bij hetzelfde basisstation, zijn gratis.

¤ Overschakelen naar de kiespagina ¤Op **[** ‡ **Intern]** tikken ¤Eventueel handset uit de lijst selecteren of op **Alle handsets (groepsoproep)** tikken.

<span id="page-25-7"></span><span id="page-25-5"></span><span id="page-25-4"></span>Als u op  $G$  drukt nadat de lijst is geopend, wordt er direct een groepsoproep naar alle handsets verstuurd.

### **Interne ruggespraak / intern doorverbinden**

U telefoneert met een **externe** gesprekspartner en u wilt het gesprek doorverbinden naar een **interne** deelnemer of ruggespraak met hem houden.

- ¤ Op **[**P**Ruggespraak]** en daarna op **Intern** tikken.
- ¤ Als er meer dan twee handsets op het basisstation zijn aangesloten, een handset of **Alle handsets** selecteren.

**Ruggespraak houden:** u spreekt met de interne deelnemer en keert terug naar uw extern gesprek:

▶ Op **[P Stop rug. spraak**] tikken.

**Extern gesprek doorverbinden:** u kunt het gesprek op manieren doorverbinden:

▶ U wacht tot de opgebelde deelnemer zich meldt en legt vervolgens de hoorn op.  $Op$   $\sigma$  drukken.

Of

 $\triangleright$  U legt de hoorn op voordat de deelnemer zich meldt: op  $\sigma$  drukken.

Als de andere deelnemer zich niet meldt of de oproep niet overneemt, beëindigt u de ruggespraak met **[**P **Stop rug. spraak]**.

### <span id="page-26-1"></span>**Wisselgesprek / conferentie tot stand brengen**

U voert een gesprek en een ander gesprek bevindt zich in de wachtstand. Beide gesprekspartners worden in het display weergegeven.

▶ Wisselgesprek: in het display op de gesprekspartner tikken waarmee u wilt spreken.

Of:

- ¤ **Conferentie tot stand brengen:** op [ **Conferentie** ] tikken. T
- <span id="page-26-0"></span>**Conferentie beëindigen:** op [TTT] Einde Conf.] tikken. U keert terug naar het "wisselgesprek" en bent weer met de deelnemer verbonden waarmee u de conferentie heeft ingeleid.

Elk van uw gesprekspartners kan zijn deelname aan de conferentie beëindigen door de verbreektoets in te drukken of de hoorn op te leggen.

# <span id="page-27-1"></span><span id="page-27-0"></span>**Bluetooth-toestellen**

U kunt tot 5 datatoestellen (PC, PDA, mobiele telefoons) en een Bluetooth-headset aanmelden. U dient Bluetooth op de handset in te schakelen om de toestellen zichtbaar te maken en vervolgens bij de handset aan te melden.

[Met datatoeste](#page-38-1)llen kunt u contactpersonen uitwisselen en met de software **Gigaset QuickSync**

- **(**£**pagina 37)** ringtones en afbeeldingen op de handset te laden.
	- **Opmerkingen**
	- ◆ Een headset moet over het **headset** of het **handsfree-profiel** beschikken. Bij voorkeur wordt het handsfree-profiel gebruikt.
	- $\blacklozenge$  Het tot stand brengen van de verbinding met de headset kan tot 5 seconden in beslag nemen.

### <span id="page-27-3"></span>**Bluetooth-mode inschakelen/uitschakelen**

U kunt de Bluetooth-modus via de statuspagina **(**£**[pagina 12\)](#page-13-0)** in- of uitschakelen of via:

▶ Menutoets O ▶ Menupagina Instellingen ▶ [ **B** Bluetooth] ▶ Met de schakelaar naast de functie Blu**etooth** de Bluetooth-functie inschakelen/uitschakelen.

Als Bluetooth ingeschakeld is:

- ◆ wordt ※ weergegeven op de statusregel (→ [pagina 38\)](#page-39-2),
- ◆ kan de handset met alle toestellen in de lijst Gekoppelde **toestellen** communiceren,
- $\bullet$  is de handset voor Bluetooth-toestellen binnen zijn bereik zichtbaar,
- $\bullet$  als zich onder de bekende apparaten een headset bevindt, brengt de handset de verbinding met de headset tot stand,
- <span id="page-27-2"></span> $\blacktriangleright$  zoekt de handset naar Bluetooth-toestellen binnen bereik.

### **Bluetooth-toestellen zoeken en aanmelden (pairen)**

De afstand tussen handset en het ingeschakelde Bluetooth-toestel mag maximaal 10 m bedragen.

### **Opmerkingen**

- $\blacklozenge$  Als u een headset aanmeldt, wordt een eventueel eerder aan
- ◆ Als een headset al bij een ander toestel is aangemeld, **verbre Mobiel 1**
- aanmeldprocedure.

### <span id="page-27-4"></span>**Zoekactie starten**

Het zoekproces wordt gestart zodra de Bluetooth-pagina wordt geopend en Bluetooth ingeschakeld is. De handset zoekt naar Bluetooth-toestellen binnen bereik. Alle gevonden toestellen worden weergegeven in de lijst **Gevonden toestel(en)**.

### **Toestel vertrouwen**- **toevoegen aan de lijst met vertrouwde toestellen**

- ▶ Naast de lijst Gevonden toestel(en) op **>** tikken (zie afbeelding hierboven).
- **▶** In de lijst Gevonden toestel(en) toestel selecteren ▶Op [ <sup>*i*s← <sup>}</sup> Koppel] tikken ▶ Eventueel PIN van het</sup> toestel invoeren dat u wilt aanmelden  $\blacktriangleright$  Met  $\blacktriangleright$  bevestigen.

PIN van een **datatoestel:** een willekeurige PIN op de handset en vervolgens ook op het datatoestel invoeren (0 - 16 tekens).

PIN van een **headset:** meestal is de standaardcode **0000**. Daarom hoeft u de PIN alleen in uitzonderingssituaties in te voeren.

Als **Gekoppelde toestellen** al 6 vermeldingen bevat, dan wordt de laatste vermelding overschreven. **Uitzondering**: de headset overschrijft uitsluitend een andere headset.

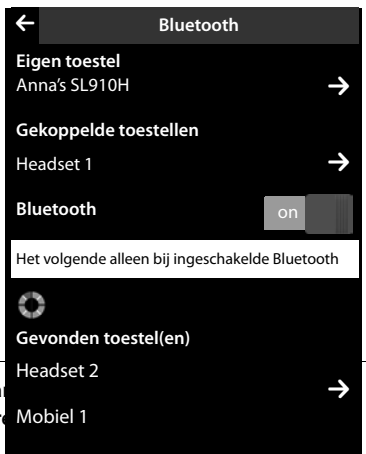

### <span id="page-28-5"></span>**Zoeken beëindigen**

<span id="page-28-1"></span>▶ Op < tikken om het Submenu **Bluetooth** te sluiten, of Bluetooth uitschakelen.

### **Lijst met bekende (vertrouwde) toestellen bewerken**

#### **Lijst openen**

▶ In het submenu **Bluetooth** naast Gekoppelde toestellen op **D** tikken.

In de lijst betekent een  $\Omega$  naast de toestelnaam een headset en een  $\Xi$  een datatoestel.

#### <span id="page-28-2"></span>**Toestel afmelden**

¤ Lijst **Gekoppelde toestellen** openen ¤Op **[** <sup>ü</sup> **Wissen]** tikken ¤Eén of meerdere toestellen selecteren – naast het betreffende toestel op **□** tikken ▶ Op **[** $\blacksquare$  **Wissen**] tikken ▶ OpJa tikken.

#### <span id="page-28-4"></span>**Naam van een toestel wijzigen**

**▶** De lijst Gekoppelde toestellen openen ▶ Toestel selecteren ▶ Eventueel de huidige naam met **«Z** wissen DNaam invoeren (max. 16 tekens) DMet **V** bevestigen.

### **Niet aangemeld Bluetooth-toestel weigeren/accepteren**

Als een onbekend Bluetooth-toestel probeert een verbinding tot stand te brengen, wordt u gevraagd een toestel-PIN in te voeren (pairing).

▶ Weigeren: op **G** tikken of op o drukken.

Of:

- ▶ Accepteren: PIN van het toestel invoeren ▶ Met <sup>■</sup> bevestigen.
	- ▶ Op Ja tikken: in de lijst Gekoppelde toestellen opnemen of
	- ▶ Op **Nee** tikken: toestel tijdelijk gebruiken.

### **Bluetooth-naam van de handset wijzigen**

¤ In het submenu **Bluetooth** op **Eigen toestel** tikken. Als de functie Bluetooth uitgeschakeld is, wordt de functie ingeschakeld  $\triangleright$  Eventueel de bestaande naam wissen met  $\blacktriangleleft\blacktriangleright$  Nieuwe naam invoeren  $\triangleright$  Met  $\blacktriangleleft$ bevestigen.

### <span id="page-28-3"></span>**Gesprek met de handset via de Bluetooth-headset voortzetten**

**Voorwaarde**: Bluetooth is ingeschakeld, bestaande verbinding tussen Bluetooth-headset en handset.

▶ Verbindingstoets van de headsets indrukken.

Het tot stand brengen van de verbinding met de handset kan tot 5 seconden duren.

### **Met [**R**Volume**] **Headset volume**/**Gevoeligheid microfoon** instellen.

Voor meer informatie over de headset zie de bijbehorende gebruiksaanwijzing.

#### **Let op**

Als een draadgebonden headset en een Bluetooth-headset tegelijkertijd zijn aangesloten, kunt u de draadgebonden headset niet gebruiken.

### <span id="page-28-0"></span>**Oproep beantwoorden met de Bluetooth-headset**

**Voorwaarde**: Bluetooth is ingeschakeld, bestaande verbinding tussen Bluetooth-headset en handset.

**Druk de verbindingstoets op de headset pas in als het oproepsignaal op de headset klinkt**.

Voor meer informatie over de headset zie de bijbehorende gebruiksaanwijzing.

# <span id="page-29-10"></span><span id="page-29-1"></span><span id="page-29-0"></span>**Contacten (telefoonboek)**

<span id="page-29-9"></span>In een **contactpersoon** slaat u tot acht nummers en de bijbehorende voor- en achternaam,

e-mailadres, verjaardag / speciale datum met signalering, VIP-ringtones en contactfoto op. U kunt de Contacten sy[nchroniseren me](#page-38-1)t Outlook-contacten op uw PC alsmede ringtones en afbeeldingen naar uw handset laden ( **→** pagina 37).

Contacten (met max. 500 contactpersonen) maakt u voor elkvan uw ha[ndsets afzonder](#page-30-0)lijk aan. U kunt de lijsten/contactpersonen vervolgens wel n[aar andere hand](#page-38-1)sets versturen **(**£**pagina 29)**. Met uw PC kunt u met de gratis softw[are Gigaset Quic](#page-38-1)kSync **(**£**pagina 37)** uw Contacten synchroniseren met uw Google- en Outlook-contacten**(**£**pagina 37)**.

#### **Let op**

Voor snelle toegang tot ee[n nummer in Co](#page-10-1)ntacten kunt u het nummer op de configureerbare pagina van het rustdisplay opslaan **(**£**pagina 9)**.

### **Lengte van contactpersonen**

8 nummers: Voornaam en achternaam: elk max. 32 cijfers elk max. 16 tekens

### **Contactpersonen beheren**

### <span id="page-29-7"></span><span id="page-29-6"></span>**Contacten openen**

- $\triangleright$  Menutoets  $\overline{O}$   $\triangleright$  [ $\overline{1}$ ] **Contacten**] of
- <span id="page-29-3"></span>▶ Op de kiespagina resp. tijdens het gesprek op **[**□ **Contacten**] tikken.

### **Nieuw contactpersoon aanmaken**

- ▶ Contacten openen ▶ Op [**4 Rieuw**] tikken.
- ▶ Via de afzonderlijke velden de verschillende componenten van de contactpersoon invoeren (naam, nummer, VIP-ringtone, verjaardag). Hiervoor naast de betreffende component op → tikken ▶ Indien aanwezig, bevestigt u een component met Ø of **∫ Selecteer**].

Om een contactpersoon aan te maken, dient u ten minste één telefoonnummer in te voeren.

- ▶ Afbeelding van beller (contactfoto) toevoegen: Op tikken. Afbeelding met ë / ê selecteren en op **[** ‰ **Selecteer]** tikken.
- <span id="page-29-4"></span><span id="page-29-2"></span>¤ **Voorkeursnummer van een contactpersoon instellen:** het voorkeursnummer wordt automatisch gekozen als u in Contacten op een vermelding tikt of in de gedetailleerde weergave op  $\mathcal{\mathcal{C}}$  drukt. Het nummer is met  $\mathcal{\mathcal{O}}$  (groen) gemarkeerd.

<span id="page-29-11"></span><span id="page-29-8"></span>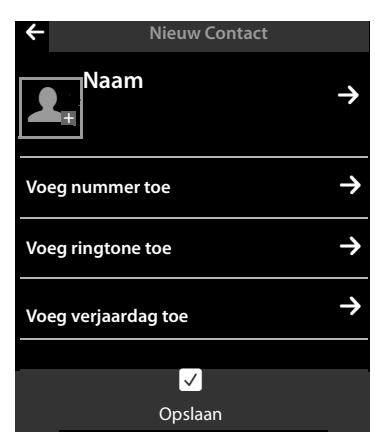

Om de instelling te wijzigen: op  $\bigcirc$  naast het gewenste nummer tikken.

### **Contactpersoon opslaan**

▶ Op **[ Ø Opslaan**] tikken.

### <span id="page-29-5"></span>**Contactpersoon weergeven (gedetailleerde weergave)**

 $\triangleright$  Contacten openen  $\triangleright$  Naast de gewenste vermelding op  $\triangleright$  tikken.

Alle informatie van de contactpersoon wordt weergegeven.

### **Contactpersoon wijzigen**

▶ In de gedetailleerde weergave op **[** Wiizigen] tikken.

- Voornaam, achternaam of nummer wiizigen/wissen:  $\triangleright$  Op  $\blacktriangleright$  tikken  $\triangleright$  Eventueel op het bijbehorende veld tikken  $\blacktriangleright$  Naam/nummer invoeren/wijzigen  $\blacktriangleright$  Met  $\blacktriangleright$  bevestigen.
- Nummer toevoegen: op **≥** naast **Voeg nummer toe** tikken ▶ Nummer invoeren en met <sup>■</sup> bevestigen.
- <span id="page-30-7"></span>- Toewijzen van een VIP-oproepsignaal of een verjaardag wissen: ¤Naast **Voeg ringtone toe** / **Voeg verjaardag toe** op $\bullet$  tikken ▶ Op **[** $\bullet$ **]** Geen] / **[** $\bullet$  Annuleren] tikken.
- <span id="page-30-3"></span>Toewijzing van een contactfoto wissen: ▶ Op de contactfoto tikken ▶ Op **[**<sup>8</sup> Geen] tikken.
- Voorkeursnummer wijzigen: ¤Om een ander voorkeursnummer in te schakelen, tik dan naast dit nummer op **O**.

¤Op **[** è **Opslaan]** tikken.

### **Contactpersoon wissen**

▶ In de gedetailleerde weergave: op [ **■ Wissen**] tikken ▶ Met Ja bevestigen.

**Alle** contactpersonen wissen:

<span id="page-30-6"></span>**▶** Menutoets  $\overline{O}$  ▶ Menupagina Instellingen ▶ [ $\overline{CS}$  Systeem] ▶ (evt. scrollen) ▶ Naast Lijsten opschonen op **→** tikken ▶ Naast **Contacten** op ■ tikken ▶ Met **Ja** bevestigen.

### <span id="page-30-5"></span>**Aantal vrije contactpersonen in Contacten weergeven**

<span id="page-30-2"></span>▶ Contacten openen ▶ Op **[C Geheugen**] tikken.

### **Volgorde van contactpersonen in Contacten definiëren**

U kunt aangeven, of de contactpersonen op voor- of achternaam moeten worden gesorteerd.

**▶** Contacten openen ▶ Op **[**  $\frac{1}{2}$  **Achternaam**] resp. **[**  $\frac{1}{2}$  **Voornaam**] tikken

[Als een contac](#page-29-4)tpersoon geen naam bevat, dan wordt het voorkeursnummer (nummer met groene punt,

£**pagina 28**) overgenomen in het veld voor de achternaam. Deze contactpersonen worden aan het begin van de lijst ingevoegd, onafhankelijk van de soort sortering u instelt.

De volgorde van contactpersonen is als volgt:

<span id="page-30-4"></span>Spatie **|** Cijfers (0–9) **|** Letters (alfabetisch) **|** Overige tekens.

### **Contactpersoon selecteren, bladeren in Contacten**

Als uw Contacten meer dan zeven vermeldingen bevat, wordt aan de rechterzijde een scrollbalk weergegeven. U kunt dan vervolgens:

- ◆ Naar de gewenste naam bladeren.
- $\bullet$  in de index op de beginletter tikken. De weergave springt naar de eerste naam die met deze letter begint. Eventueel doorbladeren naar de gewenste naam. Tijdens het scrollen wordt de index tijdelijk afgedekt door een scroll-balk.

### <span id="page-30-1"></span><span id="page-30-0"></span>**Contactpersoon/Contacten naar een andere handset sturen**

### **Voorwaarden:**

- $\blacklozenge$  De ontvangende en versturende handset zijn bij hetzelfde basisstation aangemeld.
- $\blacklozenge$  De andere handset en het basisstation kunnen contactpersonen versturen en ontvangen.

U kunt alle Contacten, een afzonderlijke contactpersoon of meerdere afzonderlijke contactpersonen versturen.

- **Opmerkingen**
- $\blacklozenge$  Een externe oproep onderbreekt de overdracht.
- $\triangleq$  Contactfoto's en geluiden worden niet verstuurd. Van verjaardagen wordt alleen de datum verstuurd.
- $\triangle$  Bij het versturen van een contactpersoon tussen twee vCard-handsets:

Als bij de ontvanger nog geen contactpersoon met die naam bestaat, wordt een nieuwe contactpersoon aangemaakt.

Als er al wel een contactpersoon met die naam bestaat, wordt deze contactpersoon aangevuld met de nieuwe nummers. Als er al meer dan 8 nummers zijn, wordt een tweede contactpersoon met dezelfde naam aangemaakt.

- ◆ Als de ontvanger geen vCard-handset is: voor elk nummer wordt een eigen contactpersoon aangemaakt en verstuurd.
- ◆ Uw handset ontvangt contactpersonen van een handset die geen vCard-handset is: contactpersonen met reeds opgeslagen nummers worden geweigerd, in alle andere gevallen wordt een nieuwe contactpersoon aangemaakt.

#### **Afzonderlijke contactpersonen versturen**

▶ Gedetailleerde weergave van de contactpersoon openen (→ [pagina 28\)](#page-29-5) ▶ Op **[□ Verstuur**] tikken ¤Vraag met **Andere handset** beantwoorden ¤Ontvangende handset selecteren.

#### Na een gelukte overdracht:

¤ Op **Ja** tikken als er nog een contactpersoon moet worden verstuurd. Anders op **Nee** tikken.

#### **Alle contactpersonen overdragen**

**▶** Contacten openen (→ [pagina 28\)](#page-29-6). Op [ $\blacksquare$  Verzenden] tikken ▶ Vraag met Andere handset beantwoorden  $\blacktriangleright$  Ontvangende handset selecteren.

### **Overdracht annuleren**

<span id="page-31-0"></span> $\triangleright$  Op  $\widehat{\mathcal{O}}$  drukken.

### **Contacten via Bluetooth als vCard versturen.**

 $\triangleright$  Contacten openen ( $\rightarrow$  [pagina 28\)](#page-29-6).

▶ Alle Contacten versturen: op [<sup>■</sup> Verzenden] tikken. Of:

- <span id="page-31-2"></span>▶ Contactpersoon versturen: naast de vermelding op **>** en vervolgens op [■ Verstuur] tikken.
- ▶ In de pop-up op **Bluetooth-toestel** tikken. Bluetooth wordt eventueel ingeschakeld.
- ▶ Ontvanger selecteren:
	- ▶ Ontvanger uit de lijst met bekende toestellen (→ [pagina 27\)](#page-28-1) selecteren. De overdracht wordt gestart. Of:
	- ¤ Op **[**þ**Zoeken]** tikken en ontvanger uit de lijst **Gevonden toestel(en)** selecteren ¤PIN van de ontvanger invoeren en op  $\blacksquare$  tikken.

### <span id="page-31-1"></span>**vCard met Bluetooth ontvangen**

**Voorwaarde:** de handset bevindt zich in de ruststan[d. Bluetooth is i](#page-28-1)ngeschakeld.

- ▶ Als de afzender in de lijst Gekoppelde toestellen (→ pagina 27) staat, dan wordt de vCard automatisch ontvangen.
- ¤ Als de afzender niet in de lijst **Gekoppelde toestellen** staat, toestel-PIN van de afzender invoeren en op **E** tikken. Geef na het verzenden van de vCard aan, of het toestel moet worden opgenomen in de lijst **Gekoppelde toestellen (Ja**) of niet (**Nee**).

### <span id="page-32-1"></span>**Weergegeven nummer overnemen in Contacten**

Telefoonnummers die in een lijst staan, bijvoorbeeld de bellerslijst, de nummerherhalingslijst, antwoordapparaatlijst, SMS-Inbox of Outbox) of nummers die in een SMS worden weergegeven alsmede nummers die u net heeft gekozen resp. heeft ingevoerd, kunt u kopiëren naar het telefoonboek.

- ¤ Op de kiespagina of in de gedetailleerde weergave van een lijstvermelding op **[**¬**Opslaan]** tikken (evt. moet u in de optiebalk scrollen).
- ◆ Nieuw contactpersoon aanmaken:  $\lozenge$  Op [**24** Nieuw] tikken. Het nummer wordt als eerste nummer van de vermelding met nummertype Thuis overgenomen  $\triangleright$  De contactpersoon eventueel aanvullen ¤Op**[** è **Opslaan]** tikken.

Of:

- ◆ Nummer aan een bestaande contactpersoon toevoegen:
	- ▶ Vermelding selecteren ▶ Op de knop **Toevoegen** tikken. Nummer wordt inclusief nummertype **Thuis** ingevoerd¤Vermelding eventueel aanvullen/wijzigen ¤Op **[** è **Opslaan]** tikken.

Of:

▶ Contactpersoon selecteren ▶Nummer selecteren dat u wilt overschrijven ▶OpJa tikken ▶Vermelding eventueel aanvullen/wijzigen ¤Op **[** è **Opslaan]** tikken.

### <span id="page-32-2"></span>**Nummer overnemen uit Contacten**

In sommige situaties kunt u de Contacten openen om een nummer over te nemen, bijvoorbeeldtijdens het kiezen (ook na het invoeren van een suffix).

- <span id="page-32-3"></span>▶ Afhankelijk van de situatie Contacten openen met<sup>[</sup>□ **Contacten**] of □.
	- ▶ Op een contactpersoon tikken om het voorkeursnummer over te nemen. Of:
	- $\triangleright$  Naast de contactpersoon op  $\triangleright$  tikken en daarna op het nummer tikken dat u wilt overnemen.

### <span id="page-32-0"></span>**Snelkiezen/snelkieslijst configureren**

**Voorwaarde:** de Contacten bevatten ten minste één contactpersoon.

U kunt nummers uit Contacten op twee manieren voor snelkiezen gebruiken:

- $\bullet$  per nummer een symbool aanmaken op de configureerbare (eigen) pagina.
- $\bullet$  nummer overnemen in de snelkieslijst.

### **Symbool voor snelkiezen aanmaken op de configureerbare pagina.**

- ¤ Overschakelen naar de configureerbare pagina en de configuratie starten **[\(pagina 9\)](#page-10-2)**.
- ▶ Symbool 2 Voor snelkiezen uit de selectiebalk op de pagina slepen ▶ Contactpersoon selecteren ▶ Bij een contactpersoon met meerdere nummers wordt de gedetailleerde weergave geopend: telefoonnummer selecteren.

U kunt deze procedure meerdere malen herhalen met verschillende nummers.

Op de configureerbare pagina wordt één van de rechts weergegeven symbolen aangemaakt. Het nummer wordt niet opgenomen in de snelkieslijst.

<span id="page-32-4"></span>Contactfoto toegewezen: anders:

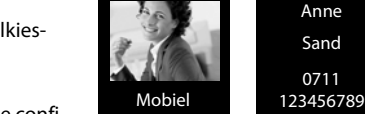

**Nummer kiezen: ▶ Op de configureerbare pagina op het snelkies**symbool tikken.

### **Snelkiesnummer wijzigen:**

▶ Nummer in Contacten wijzigen. Het snelkiesnummer op de configureerbare pagina wordt overeenkomstig gewijzigd.

Of:

¤ Snelkiesnummer op de configureerbare pagina wissen en nieuw snelkiessymbool met het nieuwe nummer aanmaken.

### **Oproeplijst (afhankelijk van het basisstation)**

#### <span id="page-33-3"></span>**Snelkiesnummer wissen**

In de configuratiemode het snelkiessymbool dat u wilt wissen naar de selectiebalk slepen. De vermelding in Contacten wordt niet gewijzigd.

 $\bigcap f$ 

▶ Nummer in Contacten wissen. Het snelkiessymbool wordt automatisch van de configureerbare pagina verwijderd.

#### <span id="page-33-2"></span>**Telefoonnummer kopiëren naar de snelkieslijst**

In de snelkieslijst kunt u maximaal 7 vaak gekozen nummers uit Contacten opslaan zodat u deze snel kunt kiezen.

**▶** Overschakelen naar kiespagina ▶Op [  $\lambda$  Snelkiezen] tikken ▶Op [ **4 Rigger | Nieuw**] tikken ▶ Contactpersoon selecteren  $\blacktriangleright$  Bij een contactpersoon met meerdere nummers wordt de gedetailleerde weergave geopend: telefoonnummer selecteren.

#### **Nummer kiezen:**

- **▶** Overschakelen naar de kiespagina ▶Op [  $\angle$  Snelkiezen] tikken ▶ Contactpersoon selecteren.
	- Als het nummerveld op de kiespagina leeg is, wordt het nummer direct gekozen.
	- Als het nummerveld al tekens bevat, wordt het nummer achter deze tekens in het nummerveld ingevoegd.
		- $\triangleright$  Eventueel nummer in het nummerveld wijzigen  $\triangleright$  Op  $\curvearrowleft$  drukken.

#### **Vermeldingen wissen:**

▶ Op **[**  $\bullet$  Wissen] tikken ▶ Vervolgens achterelkaar op alle vermeldingen tikken die u wilt wissen en daarna op **[** ü **Wissen**].

#### **Let op**

Als u een nummer in Contacten wijzigt of wist, dan wordt het nummer automatisch ook in de snelkieslijst gewijzigd/gewist.

# <span id="page-33-1"></span><span id="page-33-0"></span>**Oproeplijst (afhankelijk van het basisstation)**

Uw toestel slaat verschillende oproeptypes op:

- ◆ **Alle**: overzichtlijst **Alle** van alle oproepen (gemiste, uitgaande, beantwoorde)
- ◆ CX Gemist: lijst met gemiste (niet beantwoorde) oproepen
- ◆ **CO** Beantwoord: lijst met beantwoorde oproepen (
- ◆ CD Uitgaand: lijst met uitgaande oproepen (gekozen nummers)
- $\blacktriangleright$  Als u de oproeplijs[t via de berichte](#page-11-0)npagina of het berichten-pop-up opent, **(**£**pagina 10)**dan wordt de lijst **Gemist** weergegeven.
- $\triangleright$  De overzichtslijst met alle oproepen wordt weergegeven, bij het openen van de oproeplijst via:
	- **F** menutoets **O ▶ [**  $\bullet$  **Oproeplijst**],
	- de optie **[**—**Oproepen]** op de kiespagina,
	- **[**—**Oproeplijst]** op de configureerbare pagina.

**Overschakelen tussen de verschillende oproeplijsten:**

 $\blacktriangleright$  Aan de onderzijde van de pagina op het symbool van het gewenste oproeptype tikken.

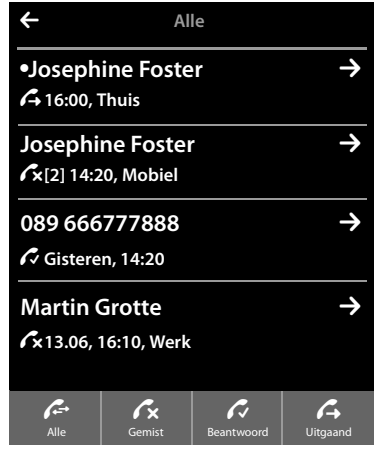

# <span id="page-34-1"></span><span id="page-34-0"></span>**Kalender**

Op uw handset kunt u tot **100 afspraken** invoeren. Verjaardagen die in Contacten zijn opgeslagen, worden overgenomen in de kalender. In de kalender is de actuele dag grijs weergegeven. Dagen met afspraken worden met een balk gemarkeerd. Als u een dag selecteert, krijgt deze een gekleurde achtergrond.

### **Afspraak in kalender opslaan**

**Voorwaarde:** datum en tijd zijn ingesteld .

 $\triangleright$  Menutoets  $\bigcirc$   $\triangleright$   $\big\lceil \frac{n}{2} \big\rceil$  Kalender]  $\triangleright$  Op  $\bigcirc$  /  $\bigcirc$  tikken om de maand in te stellen ▶ Op de gewenste dag en daarna op **[** â **Nieuw]** tikken.

Hierbij zijn de volgende waarden mogelijk:

- **Tekst**: afspraaknaam (bijvoorbeeld tandarts, lunch met Anna).
- **Tijdsinstelling**: tijdstip (uur en minuten) van de afspraak.
- **Herinnering**: naast de eigenlijke afspraakherinnering kunt u zich ook van tevoren aan deze afspraak laten herinneren. Stel met de schuifregelaar een tijd tussen **15 min.** en **1 week** in.
- **Ringtone:** op  $\Box$  /  $\Box$  tikken om de akoestische signalering in of uit te schakelen.
- ▶ Op [**Ø Opslaan**] tikken.

### <span id="page-34-2"></span>**Signalen en volume van het herinneringssignaal instellen**

- $\triangleright$  Menutoets  $\bigcirc$   $\triangleright$  Menupagina **Instellingen ▶ [E.** Geluiden] ▶ Naast Herinnering op **D** tikken.
- <span id="page-34-3"></span> $\blacktriangleright$  Volume met  $\Theta$  /  $\ominus$  instellen of met de schakelaar naast **Oplopend** het oplopende volume inschakelen.
- **▶ Naast Ringtone** op **D** tikken ▶ Ringtone selecteren  $\triangleright$  Met  $\leq$  opslaan en terug.

### **Afspraken, verjaardagen signaleren**

Een afspraak/verjaardag wordt in de ruststand weergegeven en 60 seconden lang gesignaleerd.

### **Herinneringssignaal uitschakelen :**

▶ Tik op Uit om het herinneringssignaal te bevestigen en te beëindigen.

**Tijdens het telefoneren** wordt een afspraak/verjaardag **één keer** gesignaleerd met een attentiesignaal op de handset.

Als het oproepsignaal uitgeschakeld is, klinkt het herinneringssignaal niet.

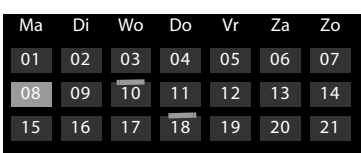

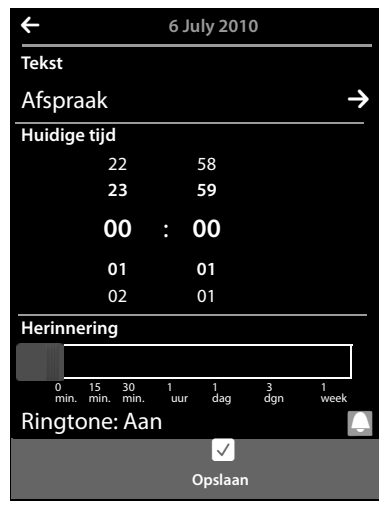

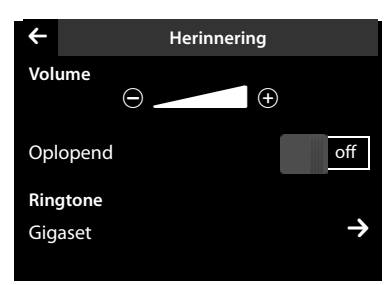

### <span id="page-35-2"></span>**Niet bevestigde afspraken/verjaardagen weergeven**

De volgende afspraken en verjaardagen worden in de lijst **Herinnering** opgeslagen:

- $\blacklozenge$  U heeft de herinnering aan deze afspraak/verjaardag niet bevestigd.
- $\blacklozenge$  De afspraak/verjaardag werd tijdens een gesprek gesignaleerd.
- $\triangle$  De handset was op het moment van de afspraak/verjaardag uitgeschakeld.

De laatste 20 vermeldingen worden weergegeven.

De lijst **Herinnering** wordt op de berichtenpagina **(**£**[pagina 10\)](#page-11-0)** weergegeven met het symbool hiernaast:

▶ Lijst openen: overschakelen naar de berichtenpagina en op  $\frac{1}{\sqrt{2}}$  tikken.

### <span id="page-35-3"></span>**Vermeldingen wissen**

**▶** Lijst openen ▶ Op [ **■** Wissen] tikken ▶ Op alle vermeldingen tikken die u wilt wissen en vervolgens op **[** ü **Wissen**].

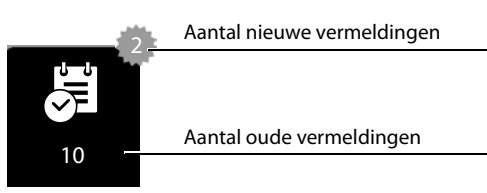

#### **Afspraken uit de lijst wissen:**

<span id="page-35-5"></span>**▶** Menutoets O ▶ Menupagina Instellingen ▶ [EES Systeem] ▶ Lijsten opschonen (evt. scrollen) ▶ Naast **Alle oude afspraken op ■ tikken ▶ Met Ja bevestigen.** 

<span id="page-35-1"></span>Alle verlopen afspraken in de kalender en alle vermeldingen in de lijst **Herinnering** worden gewist.

### <span id="page-35-0"></span>**Wekker**

**Voorwaarde:** datum en tijd zijn ingesteld .

U kunt de wekker via de statuspagina **(**£**[pagina 12\)](#page-13-0)** of als volgt in-/uitschakelen en instellen:

- $\triangleright$  Menutoets  $\bigcirc$   $\triangleright$  [ $\bigcirc$ ] **Wekker**]  $\triangleright$  Met de schakelaar of boven in het display de wekker in-/uitschakelen.
- ▶ Op [ **/ Wijzigen**] tikken om de instellingen van de wekker te wijzigen.
- ▶ Uur en minuten voor de wektijd instellen.
- ▶ In de volgende regel op de weekdagen tikken waarop de wekker moet overgaan (oranje = geselecteerd).
- ▶ Naast **Ringtone** op **D** tikken ▶ Ringtone voor de wekoproep selecteren  $\blacktriangleright$  Terug met  $\blacktriangleleft$ .
- ▶ Op [**Ø Opslaan**] tikken.

Een wekoproep wordt in het display en met het ingestelde oproepsignaal max. 180 seconden gesignaleerd. Als op de handset een gesprek wordt gevoerd, wordt de wekoproep alleen door middel van een korte toon gesignaleerd.

<span id="page-35-4"></span>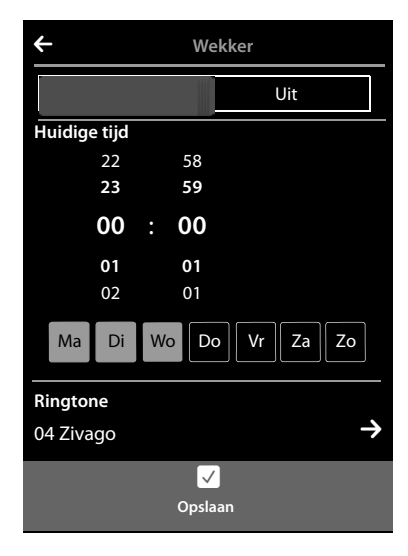

### **Let op**

Het signaal van de wekoproep neemt met de tijd in volume toe (standaardinstelling).

### <span id="page-35-6"></span>**Wekoproep uitschakelen/na pauze herhalen (sluimerstand)**

**Voorwaarde**: op de handset klinkt een wekoproep.

¤ **Uitschakelen:** op **Uit** tikken.

Of:

¤ **Sluimerstand:** op **Snooze** tikken. De wekoproep wordt na 5 minuten herhaald. Na de tweede herhaling wordt de wekoproep voor ten minste 24 uur uitgeschakeld.

# <span id="page-36-1"></span><span id="page-36-0"></span>**Ruimtebewaking (babyfoon)**

Als de functie Ruimtebewaking (babyfoon) ingeschakeld is, dan wordt het opgeslagen (interne of externe) bestemmingsnummer gekozen zodra in de buurt van de handset een bepaald geluidsniveau wordt overschreden.

Een oproep van de functie Ruimtebewaking naar een extern bestemmingsnummer wordt na ca. 90 sec. afgebroken (= tijd voor het tot stand brengen van de verbinding + duur van de verbinding). De ruimtebewakingsoproep naar een intern nummer wordt na circa 3 minuten afgebroken (afhankelijk van basisstation). Tijdens een ruimtebewakingsoproep zijn de verbindings- en de menutoets van de handset met ingeschakelde ruimtebewaking geblokkeerd en is zijn luidspreker uitgeschakeld.

Inkomende oproepen worden uitsluitend op het display gesignaleerd, de verlichting is tot 50% gereduceerd. De trilstand, ringtones, attentietonen en paging-oproep zijn uitgeschakeld.

Als u een inkomende oproep beantwoordt, wordt de functie Ruimtebewaking voor de duur van het gesprek onderbroken. De functie **blijft** echter ingeschakeld.

De functie Ruimtebewaking (babyfoon) wordt door het uit- en opnieuw inschakelen van de handset niet uitgeschakeld.

- **Let op**
- ◆ Controleer voordat u de functie Ruimtebewaking inschakelt of de functie goed werkt (gevoelig**heid, het tot stand komen van de verbinding naar een extern nummer) Let op: de functie Ruimtebewaking wordt pas 20 seconden nadat u de functie heeft ingeschakeld, geactiveerd.**
- <span id="page-36-3"></span>◆ Plaats de handset in de lader zodat de voorzijde met de microfoon in de richting van de geluidsbron wijst en dat de afstand tussen de handset en de geluidsbron maximaal 1 tot 2 meter bedraagt.
- $\triangleq$  Bij het bestemmingsnummer mag geen antwoordapparaat zijn ingeschakeld.

### **Instellingen wijzigen**

- **▶** Menutoets  $\overline{O}$   $\uparrow$  [ $\overline{O}$  **Ruimtebewaking**]  $\uparrow$  Op [ N **Wijzigen**] tikken ¤ Gevoeligheid (**Hoog** of **Laag**) en bestemming van de ruimtebewakingsoproep **Intern** of **Extern**) selecteren.
- <span id="page-36-2"></span>▶ Naast Bestemming op **>** tikken ▶ Bestemmingsnummer invoeren resp. interne deelnemer selecteren.
- **▶ Met Ø bevestigen ▶ Op <b>[Ø Opslaan**] tikken.

### **Ruimtebewaking (babyfoon) in-/uitschakelen**

- $\blacktriangleright$  Inschakelen: menutoets  $\bigcirc$ **▶ [** $\frac{p}{r}$ **[**] Ruimtebewaking] ▶ Rechts op de schakelaar tikken.
- ▶ Uitschakelen: op de handset waarop de functie Ruimtebewaking is ingeschakeld, links op de schakelaar in het display tikken.

### **Ruimtebewaking (babyfoon) annuleren**

 $\triangleright$  Tijdens een ruimtebewakingsoproep op  $\widehat{\circ}$  drukken.

### **Alarmoproep beantwoorden**

▶ Op het bestemmingstoestel/-handset van de alarmoproep op de verbindingstoets **c** drukken resp. hoorn opnemen.

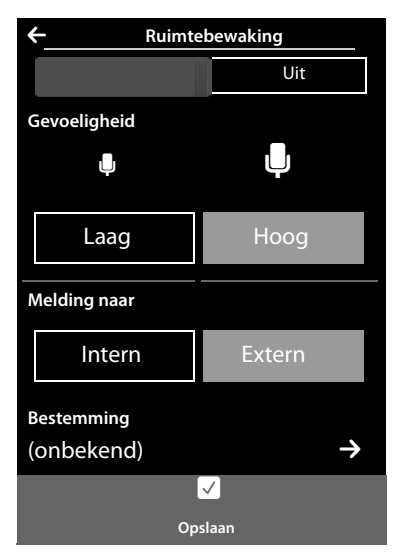

### <span id="page-37-2"></span>**Ruimtebewaking (babyfoon) op afstand uitschakelen**

**Voorwaarden**: het bestemmingsnummer voor de functie Ruimtebewaking is een extern nummer. De telefoon van de ontvanger ondersteunt toonkiezen (TDK).

**• Ruimtebewakingsoproep beantwoorden en de toetsen 9**  $\mathbf{F}$  **indrukken.** 

De oproep wordt beëindigd. De functie Ruimtebewaking is uitgeschakeld en de handset bevindt zich in de ruststand.

# <span id="page-37-1"></span><span id="page-37-0"></span>**Screensaver, contactfoto's en sounds**

Op de handset zijn mono- en polyfone sounds/ringtones en afbeeldingen (als screensaver of contactfoto's) opgeslagen. U kunt vanuit uw PC extra afbeeldingen en sounds op de handset laden ( $\rightarrow$  Gigaset Quick-Sync, **[pagina 37](#page-38-1)**).

Op de menupagina **Toepassingen** vindt u de mediamap **Screensavers, Contact foto's** en **Ringtones**, waarmee u de afbeeldingen en sounds op uw toestel kunt beheren.

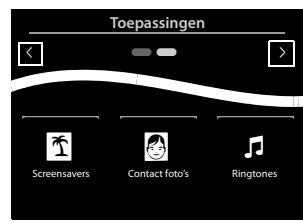

### **Afbeeldingen bekijken, wissen**

### **▶** Menutoets  $\overline{O}$  ▶ [  $\overline{O}$  Screensavers] / [  $\overline{O}$  Contact foto's] ▶ Van

rechts naar links of van links naar rechts over het display vegen om de afzonderlijke afbeeldingen te bekijken.

▶ Afbeelding wissen: naar de betreffende afbeelding scrollen ▶ Op [ Nissen] tikken ▶ MetJa bevestigen.

### **Sound afspelen**

 $\triangleright$  Menutoets  $\bigcirc$   $\triangleright$  **[**  $\blacksquare$  **Ringtones**] tikken  $\triangleright$  Een sound selecteren.

# <span id="page-38-1"></span><span id="page-38-0"></span>**Synchroniseren met uw PC (Gigaset QuickSync)**

<span id="page-38-4"></span><span id="page-38-2"></span>U kunt:

- ◆ online via cloud de Contacten van uw handset synchroniseren met uw Google-contacten.
- ◆ de Contacten van uw basistelefoon synchroniseren met de Outlook-contacten op uw PC.
- $\bullet$  contactfoto's van de PC naar de handset laden.
- ◆ afbeeldingen voor de screensaver kopiëren van de PC naar de handset.
- ◆ sounds (ringtones) kopiëren van de PC naar de handset.
- $\blacklozenge$  uitgaande oproepen tot stand brengen, inkomende oproepen beantwoorden. Het display van de handset gedraagt zich alsof u rechtstreeks via de handset telefoneert.
- <span id="page-38-3"></span>◆ de firmware van uw handset Gigaset SL910 actualiseren (alleen via USB).

U kunt de volgende afbeeldings- en sound-formaten op uw handset opslaan:

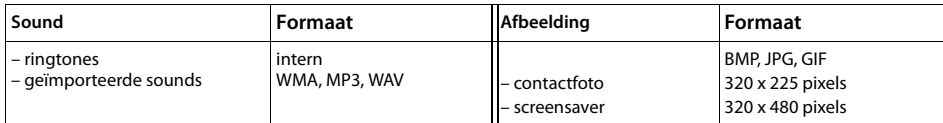

Om ervoor te zorgen dat uw handset met een PC kan communiceren, **moet het programma Gigaset Quick-Sync (versie 7 of hoger) op uw PC zijn geïnstalleerd** (gratis download en meer informatie onder [www.gigaset.com/gigasetSL910](www.gigaset.com/gigasetsl910)).

Met dit programma kunt u via Bluetooth **(**£**[pagina 26\)](#page-27-1)** of via USB **(**£**[pagina 1\)](#page-2-2)** een verbinding tot stand brengen tussen PC en handset.

#### **Let op**

- ◆ Biiwerken van de firmware is alleen mogelijk via een USB-verbinding.
- ◆ Als de USB-kabel is aangesloten, kan er geen Bluetooth-verbinding tot stand worden gebracht. Als de kabel tijdens een bestaande Bluetooth-verbinding wordt aangesloten, wordt deze verbroken.

Een gedetailleerde beschrijving vindt u in het helpbestand van de **Gigaset QuickSync**.

# <span id="page-39-2"></span><span id="page-39-0"></span>**Symbolen op het display**

### <span id="page-39-1"></span>**Symbolen van de optiebalk**

De volgende functies worden afhankelijk van de bedieningssituatie aangeboden op de optiebalk.

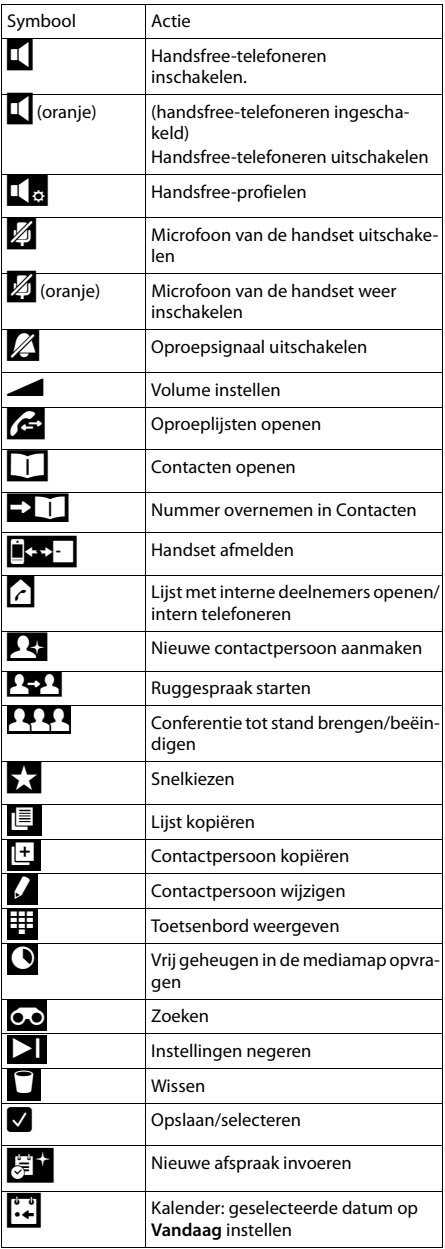

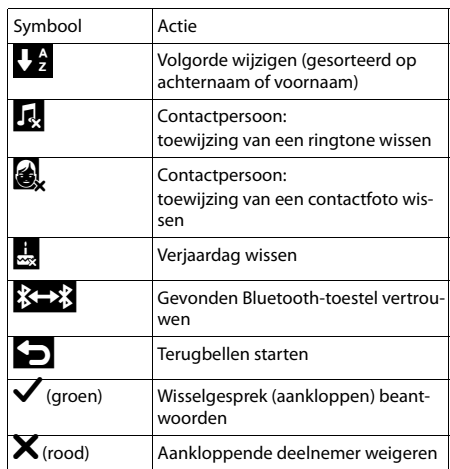

#### **Let op**

De menusymbolen vindt u in het menu-overzicht op **pagina 40**.

#### <span id="page-40-0"></span>**Symbolen van de statusbalk**

De volgende symbolen worden afhankelijk van de instellingen en de bedrijfstoestand van het toestel weergegeven op de statusbalk:

<span id="page-40-2"></span>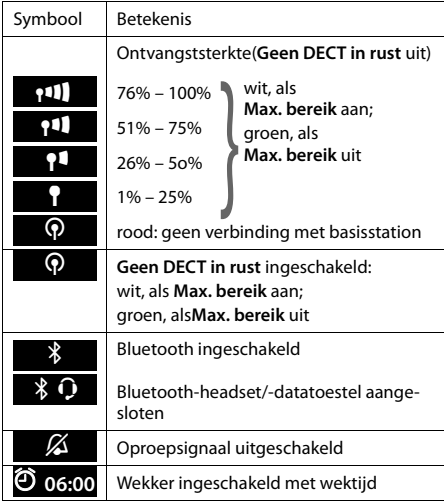

<span id="page-40-1"></span>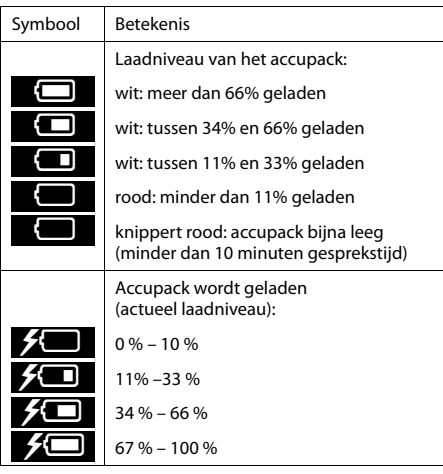

#### **Displaysymbolen bij het signaleren van**

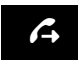

Verbinding wordt tot stand gebracht (uitgaande oproep)

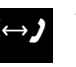

Verbinding tot stand gebracht

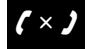

Geen opbouw van de verbinding moge-<br>lijk / verbinding afgebroken

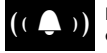

Interne/ externe oproep

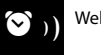

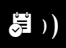

Wekoproep  $\begin{pmatrix} (\begin{array}{c} -1 \ \end{array} ) \end{pmatrix}$  Herinneringsoproep afspraak/verjaar-

#### **Overige symbolen op het display**

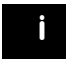

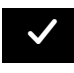

Bewerking uitgevoerd (groen)

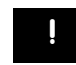

Informatie (Veiligheids-) vraag Even wachten, a.u.b... <sup>+</sup> -

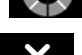

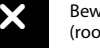

Waarschuwing Bewerking Bewerking Bewerking Bewerking Bewerking Multiple of the Manuschuwing Bewerking mislukt  $\sim$  6. The Manuschuwing Bewerking mislukt and the mislukt density of the Manuschuwing  $\sim$  6. The Manuschuwing

# <span id="page-41-1"></span><span id="page-41-0"></span>**Klantenservice**

[Stap voor stap naar de oplossing met de klantenservice van Gigaset](http://www.gigaset.com/service) www.gigaset.com/service

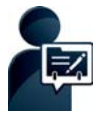

#### **Registreer uw toestel direct na aanschaf:** [w](http://www.gigaset.com/register)ww.gigaset.com/register

Met uw persoonlijke klantaccount heeft u snel contact met onze productadviseurs, toegang tot het online-forum en nog veel meer.

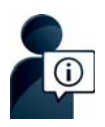

**Bezoek onze klantenservice:** 

www.gigaset.com/service

Hier vindt  $\overline{u}$  o.a.:

- ◆Vragen& antwoorden
- $\triangle$ Gratis downloaden van software en gebruiksaanwijzingen
- $\bigcirc$ Compatibiliteitstests

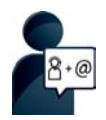

#### **Neem contact op met onze servicemedewerkers:**

U vindt geen oplossing onder "Vragen & antwoorden"? Wij helpen u graag verder ...

**... per e-mail:** www.gigaset.com/contact

### **... per telefoon:**

Voor gedetailleerde vragen of persoonlijke ondersteuning kunt u telefonisch contact opnemen met onze medewerkers

Bij onverhoopte problemen - voor reparaties en garantie-aanspraken:

Klantenservice Nederland 0900-3333102

(0,25 € per minuut (vast net). Voor oproepen uit het mobiele netwerk kunnen andere prijzen gelden.)

#### **Klantenservice België 07815 6679**

Het tarief is afhankelijk van de door u gebruikte lijn en het tijdstip van de oproep.

Houd uw aankoopbewijs a.u.b. bij de hand.

Wij wijzen u erop, dat als het Gigaset-product niet door een geautoriseerde dealer in Nederland is verkocht, het mogelijk ook niet volledig compatibel is met het landelijke telefoonnetwerk. Naast de afgebeelde CEmarkering op de verpakking (kartonnen doos) van de telefoon is eenduidig aangegeven voor welk land resp. welke landen het betreffende apparaat en de eventuele accessoires zijn ontwikkeld.

Indien het apparaat of de accessoires niet overeenkomstig deze aanwijzing, de instructies in de gebruiksaanwijzing of op het apparaat zelf worden gebruikt, kan dit gevolgen hebben voor de garantie-aanspraken (reparatie of vervanging van het product) die de koper kan laten gelden.

Om aanspraak op garantie te kunnen maken, wordt de koper van het product verzocht, het aankoopbewijs te overleggen, waaruit de aankoopdatum en het gekochte product blijken.

### <span id="page-42-1"></span>**Vragen en antwoorden**

Mochten er tijdens het gebruik van uw toestel problemen ontstaan, dan vindt u mogelijke oplossingen op internet onder <www.gigaset.com/service>

▶ FAO ▶ First steps for troubleshooting

Bovendien bevat onderstaande tabel hulp bij het zoeken naar problemen.

#### **Problemen met de verbinding of het aanmelden van een Bluetooth-headset.**

- ▶ Standaardinstellingen van de Bluetooth-headset herstellen (reset, zie [de gebruiksaanw](#page-28-2)ijzing van uw headset).
- ¥ Aanmeldgegevens in de han[dset wissen doo](#page-27-2)r het toestel af te melden **(**£**pagina 27)**.
- ¥ Aanmeldprocedure herhalen **(**£**pagina 26)**.

#### **In het display wordt niets weergegeven en het toestel reageert niet op aanraken.**

- 1. De handset is niet ingeschakeld.
	- ▶  **ang** indrukken.
- 2. Het accupack is leeg.
	- ¥ Accupack opladen of vervangen **(**£**[pagina 5\)](#page-6-0)**.
- 3. De toets-/displayblokkering is ingeschakeld.
	- ▶ Menu-toets **Olang** indrukken.

#### **In het display knippert "Verbinding verbroken met basisstation Basisstation zoeken ...".**

- 1. De handset bevindt zich buiten het bereik van het basisstation.
	- ▶ Afstand tussen de handset en het basisstation verkleinen.
- 2. Basisstation is niet ingeschakeld.
- ▶ Netadapter van het basisstation controleren.
- 3. Het bereik van het basisstati[on is kleiner gew](#page-24-2)orden, omdat u de ECO Mode heeft ingeschakeld.
	- **▶** ECO Mode uitschakelen (→ pagina 23) of de afstand tussen de handset en het basisstation verkleinen.

#### **In het display knippert "Handset niet aangemeld bijeen basisstation".**

Handset is nog niet aangemeld re[sp. is afgemeld](#page-7-0) omdat een andere handset is aangemeld .

¥ Handset opnieuw aanmelden **(**£**pagina 6)**.

#### **De handset gaat niet over.**

- 1. Oproepsignaal is uitgeschakeld.
	- ¥ Oproepsignaal inschakelen **(**£**[pagina 21\)](#page-22-1)**.
- 2. Oproepdoorschakeling is ingesteld op "Alle oproepen".
	- Oproepdoorschakeling uitschakelen.
- 3. Het oproepsignaal klinkt niet als de beller NummerWeergave onderdrukt heeft.
	- ◆ Oproepsignaal voor anonieme oproepen inschakelen.
- 4. Toestel gaat binnen een bepaalde periode niet over.
	- ▶ Tijdsturing (nachtstand) voor externe oproepen ingeschakeld ( → [pagina 22\)](#page-23-0).

#### **Uw gesprekspartner kan u niet horen.**

De microfoon van de handset is [uitgeschakeld.](#page-20-0)

¥ Microfoon weer inschakelen **(**£**pagina 19)**.

#### **Het nummer van de beller wordt niet weergegeven.**

- <span id="page-42-0"></span>1. **Meesturen van het telefoonnummer** (CLI) is niet vrijgegeven bij de beller.
	- ¥ **De beller** moet de functie Nummerweergave (CLI) bij zijn netwerkaanbieder laten vrijgeven.
- 2. **NummerWeergave** (CLIP) wordt niet ondersteund door de provider of is niet vrijgeschakeld.
	- ▶ NummerWeergave (CLIP) laten vrijschakelen door de provider.
- 3. Uw toestel is aangesloten via een telefooncentrale of router met geïntegreerde telefooncentrale (gateway) die niet alle gegevens doorgeeft.
	- ¥ Standaardinstellingen van de telefooncentrale herstellen: de netvoeding kort loskoppelen. De stekker opnieuw in het stopcontact steken tot het apparaat opnieuw opstart.
	- ¥ Instellingen van de telefooncentrale controleren en eventueel NummerWeergave inschakelen. Zoek hiervoor in de gebruiksaanwijzing van de telefooncentrale op begrippen als CLIP, NummerWeergave, meesturen van het telefoonnummer, oproepweergave etc. of neem contact op met de fabrikant van de centrale.

#### **U hoort bij het invoeren een foutsignaal.**

De actie is mislukt of u heeft onjuiste gegevens ingevoerd.

 $\blacktriangleright$  Procedure herhalen. Op het display letten en zo nodig de gebruiksaanwijzing raadplegen.

**U kunt de voicemail niet beluisteren.**

De telefooncentrale is ingesteld op impulskiezen.

<span id="page-43-0"></span>Telefooncentrale op toonkiezen instellen.

### **Service-info opvragen**

U heeft de service-info van uw basisstation wellicht nodig bij het contact met onze hotline.

**Voorwaarde:** u voert geen gesprek.

<span id="page-43-2"></span>▶ Tik kort op een willekeurige punt op de statusbalk en vervolgens op **Service-info weergeven.** 

### **Goedkeuring**

Dit toestel is geschikt voor gebruik binnen de Europese Economische Ruimte en Zwitserland. In andere landen is gebruik afhankelijk van de nationale goedkeuring.

Het toestel is compatibel met landspecifieke bijzonderheden.

Hiermee verklaart Gigaset Communications GmbH dat dit toestel voldoet aan de basiseisen en andere relevante bepalingen van Richtlijn 1999/5/EC.

Een kopie van de Conformiteitsverklaring vindt u op internet onder [www.gigaset.com/docs](http://www.gigaset.com/docs)

# CE 0682

### <span id="page-43-1"></span>**Garantiecertificaat voor Nederland**

Gigaset Communications verleent de consument een garantie van 24 maanden voor dit toestel, te rekenen vanaf de datum van aankoop. Als bewijs hiervoor geldt de aankoopfactuur. Binnen de garantietermijn zal Gigaset Communications Nederland B.V. alle gebreken die het gevolg zijn van materiaal- en/of productiefouten kosteloos repareren ofwel het defecte toestel vervangen. In dit geval kan contact worden opgenomen met de Gigaset Communications Nederland B.V. Klantenservice, alwaar de reparatie dient te worden aangemeld. Bij de Klantenservice worden een zogenaamd RMA-nummer (Return Material Authorisation) en verzendinstructies verstrekt. Wanneer de consument wordt verzocht het product aan Gigaset Communications Nederland B.V. ter reparatie aan te bieden, zullen de verzendkosten voor eigen rekening zijn.

Op de meegeleverde oplaadbare batterijen/ accu's wordt maximaal zes maanden garantie verleend.

De garantie vervalt indien:

- $\triangleq$  Reparaties, vervanging of uitbreidingen aan het toestel zijn verricht door anderen dan Gigaset Communications Nederland B.V. zonder haar schriftelijke toestemming;
- ◆ Het toestel naar het oordeel van Gigaset Communications Nederland B.V. is verwaarloosd dan wel onvoorzichtig en/ of ondeskundig is gebruikt, behandeld en/ of onderhouden, en/of er sprake is van normale slijtage;
- $\blacktriangleright$  Er sprake is van onjuiste toepassing van deze gebruiksaanwijzing;
- u Typenummers en/of serienummers en/ of garantiestickers zijn beschadigd, verwijderd en/of veranderd;
- ◆ Wijzigingen in garantiekaart en/of aankoopfactuur zijn aangebracht;
- ◆ Door verkeerd inleggen en/of lekkage van vervangbare accu's (oplaadbare batterijen) en/of door gebruik van niet voorgeschreven accu's (oplaadbare batterijen) defecten zijn ontstaan;
- ◆ Defecten zijn ontstaan door het niet volgens voorschriften aansluiten en/of installeren van de (goedgekeurde) zaken;
- ◆ Defecten zijn ontstaan ten gevolge van afwijkende omgevingscondities, voor zover dergelijke condities zijn aangegeven;
- ◆ Defecten zijn ontstaan door overige van buitenaf komende oorzaken;
- $\blacklozenge$  De verzegeling, voorzover aanwezig, is verbroken.

De garantietermijn wordt niet verlengd of vernieuwd door uitvoering van garantiewerkzaamheden, met dien verstande dat de garantie op uitgevoerde werkzaamheden drie maanden bedraagt.

Als dit product niet door een geautoriseerde dealer in Nederland is verkocht, wordt geen kostenloze service op de onderdelen en/of reparatie gegeven.

Wettelijke aanspraken van de consument, waaronder tevens begrepen wettelijke aanspraken jegens de verkoper, worden door deze garantie noch uitgesloten, noch beperkt.

Deze garantie wordt verleend door:

Gigaset Communications Nederland B.V.

### **Garantiecertificaat voor België**

Ongeacht zijn aanspraken ten opzichte van de dealer, kan de gebruiker (klant) aanspraak maken op een garantie onder de onderstaande voorwaarden:

- $\blacklozenge$  Wanneer het nieuwe apparaat en bijbehorende componenten binnen 24 maanden na aankoop defecten vertonen als gevolg van productie- en/of materiaalfouten, zal Gigaset Communications naar eigen keuze het apparaat kosteloos repareren of vervangen door een ander apparaat volgens de laatste stand van de techniek. In geval van delen die aan slijtage onderhevig zijn (zoals batterijen, keypads, behuizing), geldt deze garantiebepaling voor een periode van zes maanden na aankoopdatum.
- ◆ Deze garantie is niet van toepassing voor zover het defect aan het apparaat het gevolg is van onoordeelkundig gebruik en/of het niet in acht nemen van de informatie zoals vermeld in de gebruiksaanwijzingen.
- ◆ Deze garantie geldt niet voor diensten die zijn uitgevoerd door geautoriseerde dealers of de klant zelf (zoals installatie, configuratie, software-downloads). Gebruiksaanwijzingen en eventueel op aparte informatiedragers meegeleverde software zijn eveneens van deze garantie uitgesloten.
- $\blacktriangleright$  Als garantiebewijs geldt de aankoopbon met de aankoopdatum. Aanspraken die onder deze garantie vallen, dienen binnen twee maanden nadat het defect vastgesteld is geldend te worden gemaakt.
- $\blacklozenge$  Vervangen apparaten resp. bijbehorende componenten die in het kader van de vervanging aan Gigaset Communications zijn teruggestuurd, worden eigendom van Gigaset Communications.
- $\blacklozenge$  Deze garantie geldt voor nieuwe apparaten die gekocht zijn in de Europese Unie. De garantie voor toestellen aangekocht in België wordt verleend door Gigaset Communications Nederland BV, Werner Von Siemenstraat 11, 2712PN zoetermeer, Niederlande.
- ◆ Verdergaande of. andere aanspraken dan vermeld in deze garantie zijn uitgesloten, behoudens voor zover aansprakelijkheid berust op bepalingen van dwingend recht, zoals de wettelijke regeling inzake productaansprakelijkheid.
- ◆ De duur van de garantie wordt niet verlengd door diensten die in het kader van de garantie tijdens de duur van de garantie worden verleend.
- u Voor zover het niet om een garantiegeval gaat, behoudt Gigaset Communications zich het recht voor, de klant voor het vervangen of repareren kosten in rekening te brengen.
- ◆ De bovenvermelde bepalingen beogen geen verandering in de bewijslast ten nadele van de klant.

Neem, om gebruik te maken van deze garantie, telefonisch contact op met Gigaset Communications. Het telefoonnummer vindt u van deze gebruikshandleiding.

### <span id="page-45-1"></span>**Disclaimer**

Het display van uw handset heeft een resolutie van 480x320 pixels (beeldpunten), die met behulp van 460.800 stuurelementen wordt bereikt. Elke pixel bestaat uit drie subpixels (rood, groen, blauw).

Het kan voorkomen dat een pixel verkeerd wordt aangestuurd of een kleurafwijking vertoond. **Dit is normaal en is geen reden voor aanspraken op garantie.**

In de volgende tabel wordt het maximale aantal pixelfouten weergegeven die mogen optreden voordat dat er aanspraak kan worden gedaan op de garantie.

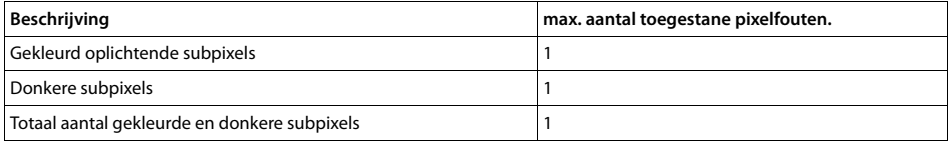

**Let op**

Gebruikssporen op het display en het metalen frame vallen niet onder de garantie.

# <span id="page-45-3"></span><span id="page-45-0"></span>**Milieu**

### **Ons milieubeleid**

Gigaset Communications GmbH is zich bewust van haar maatschappelijke verantwoordelijkheid en zet zich in voor een betere wereld. Al bij de planning van onze producten en processen houden wij rekening met de gevolgen voor het milieu. Dit geldt zowel voor de productie, de aanschaf, de verkoop, het gebruik, de service als de uiteindelijke inzameling en afvoer van onze producten.

Kijk voor meer informatie over onze milieuvriendelijke producten en processen op internet onder [www.gigaset.com.](www.gigaset.com)

### **Milieumanagementsysteem**

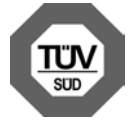

Gigaset Communications GmbH is gecertificeerd volgens de internationale normen ISO 14001 en ISO 9001.

**ISO 14001 (milieu):** gecertificeerd sinds september 2007 door TÜV SÜD Management Service GmbH.

**ISO 9001 (kwaliteit):** gecertificeerd sinds 17-02-1994 door TÜV Süd Management Service GmbH

### <span id="page-45-2"></span>**Inzameling van afval en oude apparaten**

Oplaadbare batterijen zijn klein chemisch afval. Uitgebreide informatie over het verwijderen van oude batterijen kunt u opvragen bij uw gemeente of de vakhandel waar u het product hebt gekocht.

Elektrische en elektronische producten mogen niet bij het huisvuil worden aangeboden, maar dienen naar speciale inzamelingscentra te worden gebracht die zijn bepaald door de overheid of plaatselijke autoriteiten.

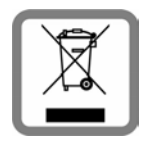

Het symbool van de doorgekruiste vuilnisbak op het product betekent dat het product valt onder Europese richtlijn 2002/96/EC.

De juiste manier van weggooien en afzonderlijke inzameling van uw oude apparaat helpt mogelijke negatieve consequenties voor het milieu en de menselijke gezondheid te voorkomen. Het is een eerste vereiste voor hergebruik en recycling van tweedehands elektrische en elektronische apparatuur.

Uitgebreide informatie over het verwijderen van oude apparatuur kunt u verkrijgen bij uw gemeente, het regionale reinigingsbedrijf, de vakhandel waar u het product heeft gekocht, of bij uw verkoper / vertegenwoordiger.

# <span id="page-46-0"></span>**Bijlage**

### <span id="page-46-4"></span>**Onderhoud**

Neem het toestel alleen af met een **vochtige** of antistatische doek. Gebruik geen oplosmiddelen of microvezeldoekjes.

Gebruik **nooit** een droge doek: hierdoor kan een statische lading ontstaan.

In uitzonderingen kan het contact met chemische substanties het oppervlak van het toestel veranderen. Als gevolg van het grote aantal verkrijgbare chemicaliën zijn niet alle substanties getest.

Kleine beschadigingen van het hoogglansoppervlak kunnen voorzichtig worden hersteld met displaypolijstmiddel voor mobiele telefoons.

#### <span id="page-46-2"></span>**Contact met vloeistoffen !**

Als het toestel in contact gekomen is met vloeistof:

- ◆ Netadapter van het toestel loskoppelen.
- ▶ De batterijen verwijderen en het batterijvakje open laten.
- $\blacklozenge$  De vloeistof uit het toestel laten lopen.
- $\blacklozenge$  Alle delen droog deppen.
- ◆ Het toestel vervolgens ten minste 72 uur met geopend accuvakje en de toetsen naar beneden (indien aanwezig) laten drogen op een droge, warme plek (**niet** in een magnetron of oven, enz.).
- ◆ Het toestel pas weer inschakelen als dit volledig droog is.

<span id="page-46-1"></span>Als het toestel volledig droog is, kan het in veel gevallen weer worden gebruikt.

### **Technische gegevens**

### **Accupack**

Technologie: Lithium-Ion (Li-Ion) Spanning: 3,7V Capaciteit: 1000 mAh Type: V30145-K1310-X447

Aangezien de ontwikkeling van oplaadbare batterijen en accupacks voortdurend doorgaat, wordt de lijst met goedgekeurde batterijen/accupacks in het FAQ-gedeelte van de Gigaset Klantenservice-pagina's regelmatig geactualiseerd:

<span id="page-46-3"></span><www.gigaset.com/service>

### **Gebruiks-/laadduur van de handset**

De bedrijfstijd van uw Gigaset is afhankelijk van de batterijcapaciteit, de ouderdom van het accupack en uw belgedrag. (Alle tijdaanduidingen zijn maximale waarden.)

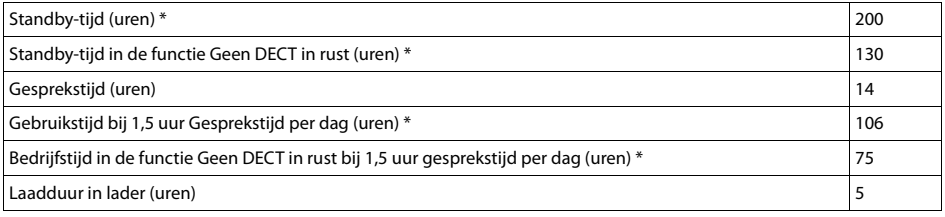

zonder displayverlichting

### **Bijlage**

### **Opmerkingen over de USB-aansluiting**

- ◆ Het accupack van de handset wordt opgeladen via een USB-aansluiting die over een laadstroom van 500mA beschikt.
- ◆ Bij USB-aansluitingen met lagere laadstromen kan het eigen verbruik van de handset hoger zijn dan **de laadstroom. In dat geval neemt de lading van de batterijen af.**

### **Algemene technische gegevens**

DECT

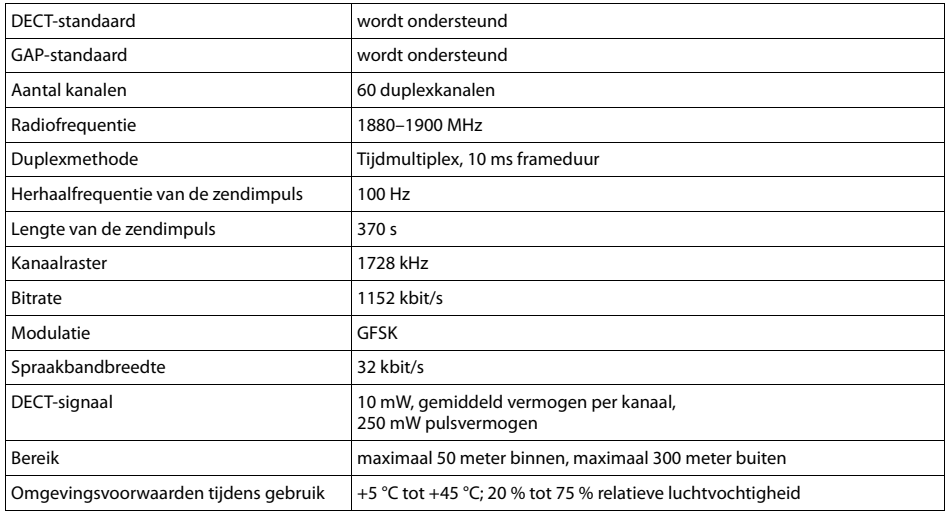

#### Bluetooth

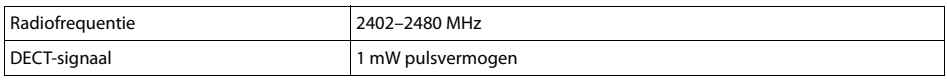

### **Materiaalkenmerken en storende factoren in een huiselijke of zakelijke omgeving**

Er bestaat een aantal storende factoren die met name het bereik en de kwaliteit van het

DECT-signaal beïnvloeden. Dit komt doordat een draadloos signaal zich door het obstakel heen moet werken. Hierdoor verliest het signaal kracht (demping). Het verlies of demping is afhankelijk van het type materiaal van het object of obstakel.

De volgende storende factoren zijn bekend:

- $\bullet$  storingen als gevolg van obstakels die de signaaluitbreiding dempen, waardoor zogeheten signaalschaduwen ontstaan.
- ◆ storingen als gevolg van reflectie die de gesprekskwaliteit beïnvloeden (bijvoorbeeld gekraak of ruisen).

### **Storing of reflecties als gevolg van obstakels**

Mogelijke obstakels zijn:

- ◆ gebouwconstructies en installaties zoals plafonds en muren uit gewapend beton, lange gangen, stijgleidingen en kabelkanalen.
- ◆ ruimtes met metalen muren en vensterglas met metalen lagen (spiegelglas), koelkasten, elektrische warmwatertanks (boilers), magnetron, etc.
- $\blacklozenge$  metalen meubilair, zoals metalen rekken, dossierkasten.
- $\triangleq$  elektronische apparatuur.

Vaak kunnen storingsbronnen niet nauwkeurig worden vastgesteld, met name als de ontvangstkwaliteit van het DECT-signaal lokaal binnen een afstand van enkele centimeters sterk schommelt. In dergelijke situaties kunnen storingen worden verminderd of verholpen door een kleine wijziging van de positie van het basisstation.

### **Bereikverlies als gevolg van bouwmaterialen in vergelijking tot het open DECT-bereik:**

Om een idee te geven hoe bepaalde materialen het DECT-signaal kunnen beïnvloeden, hieronder een overzicht van diverse materialen en het effect (demping) op het DECT-signaal.

**Voorbeeld:** Het basisstation staat in een ruimte waarvan de muren zijn gemaakt met gasbeton blokken. Het DECT-signaal dat door de muur heen moet zal aan de andere zijde ongeveer met 78% zijn verminderd.

Glas, hout, onbehandeld **ca. 10 %** Hout, behandeld **ca. 25 %** Gipsplaten **ca. 27 – 41 %** Tegelwand, 10 tot 12 cm **ca. 44 %** Tegelwand, 24 cm **ca. 60 %** Gasbetonwand **ca. 78 %** Wand met gewapend glas **ca. 84 %** Plafond met gewapend beton **ca. 75 – 87 %** Glas met metalen laag **ca. 100 %**

# <span id="page-49-0"></span>**Open Source Software**

### **Algemeen**

Uw Gigaset-toestel bevat onder andere Open Source Software, waarvoor bepaalde licentievoorwaarden gelden. De verlening van de gebruiksrechten met betrekking tot de Open Source Software, die het gebruik van het toestel in de door Gigaset Communications GmbH aangegeven wijze overstijgen, zijn in de betreffende licentievoorwaarden van de Open Source Software vastgelegd.

### **Opmerkingen met betrekking tot licenties en auteursrechten**

Uw Gigaset-toestel bevat Open Source Software, die onder de GNU General Public License (GPL) resp. der GNU Lesser General Public License (LGPL) valt. De betreffende licentievoorwaarden bevinden zich in originele vorm aan het einde van dit hoofdstuk. U kunt de betreffende broncode op internet downloaden onder [http://www.gigaset.com/opensource/.](http://www.gigaset.com/opensource/) U kunt de betreffende broncode ook binnen drie jaar na aankoop opvragen bij Gigaset Communications GmbH. Gebruik hiervoor de onder [www.gigaset.com/service g](www.gigaset.com/service)enoemde contactmogelijkheden.

### <span id="page-49-1"></span>**Licentieteksten**

GNU GENERAL PUBLIC LICENSE

Version 2, June 1991

Copyright© 1989, 1991 Free Software Foundation, Inc., 51 Franklin Street, Fifth Floor, Boston, MA 02110-1301 USA

Everyone is permitted to copy and distribute verbatim copies of this license document, but changing it is not allowed.

#### Preamble

The licenses for most software are designed to take away your freedom to share and change it. By contrast, the GNU General Public License is intended to guarantee your freedom to share and change free software--to make sure the software is free for all its users. This General Public License applies to most of the Free Software Foundation's software and to any other program whose authors commit to using it. (Some other Free Software Foundation software is covered by the GNU Lesser General Public License instead.) You can apply it to your programs, too.

When we speak of free software, we are referring to freedom, not price. Our General Public Licenses are designed to make sure that you have the freedom to distribute copies of free software (and charge for this service if you wish), that you receive source code or can get it if you want it, that you can change the software or use pieces of it in new free programs; and that you know you can do these things.

To protect your rights, we need to make restrictions that forbid anyone to deny you these rights or to ask you to surrender the rights. These restrictions translate to certain responsibilities for you if you distribute copies of the software, or if you modify it.

For example, if you distribute copies of such a program, whether gratis or for a fee, you must give the recipients all the rights that you have. You must make sure that they, too, receive or can get the source code. And you must show them these terms so they know their rights.

We protect your rights with two steps: (1) copyright the software, and (2) offer you this license which gives you legal permission to copy, distribute and/or modify the software.

Also, for each author's protection and ours, we want to make certain that everyone understands that there is no warranty for this free software. If the software is modified by someone else and passed on, we want its recipients to know that what they have is not the original, so that any problems introduced by others will not reflect on the original authors' reputations.

Finally, any free program is threatened constantly by software patents. We wish to avoid the danger that redistributors of a free program will individually obtain patent licenses, in effect making the program proprietary. To prevent this, we have made it clear that any patent must be licensed for everyone's free use or not licensed at all.

The precise terms and conditions for copying, distribution and modification follow.

#### TERMS AND CONDITIONS FOR COPYING, DISTRIBUTION AND MODIFICATION

0. This License applies to any program or other work which contains a notice placed by the copyright holder saying it may be distributed under the terms of this General Public License. The "Program", below, refers to any such program or work, and a "work based on the Program" means either the Program or any derivative work under copyright law: that is to say, a work containing the Program or a portion of it, either verbatim or with modifications and/or translated into another language. (Hereinafter, translation is included without limitation in the term "modification".) Each licensee is addressed as "you".

Activities other than copying, distribution and modification are not covered by this License; they are outside its scope. The act of running the Program is not restricted, and the output from the Program is covered only if its contents constitute a work based on the Program (independent of having been made by running the Program). Whether that is true depends on what the Program does.

1. You may copy and distribute verbatim copies of the Program's source code as you receive it, in any medium, provided that you conspicuously and appropriately publish on each copy an appropriate copyright notice and disclaimer of warranty; keep intact all the notices that refer to this License and to the absence of any warranty; and give any other recipients of the Program a copy of this License along with the Program.

You may charge a fee for the physical act of transferring a copy, and you may at your option offer warranty protection in exchange for a fee.

2. You may modify your copy or copies of the Program or any portion of it, thus forming a work based on the Program, and copy and distribute such modifications or work under the terms of Section 1 above, provided that you also meet all of these conditions:

a) You must cause the modified files to carry prominent notices stating that you changed the files and the date of any change.

b) You must cause any work that you distribute or publish, that in whole or in part contains or is derived from the Program or any part thereof. to be licensed as a whole at no charge to all third parties under the terms of this License.

c) If the modified program normally reads commands interactively when run, you must cause it, when started running for such interactive use in the most ordinary way, to print or display an announcement including an appropriate copyright notice and a notice that there is no warranty (or else, saying that you provide a warranty) and that users may redistribute the program under these conditions, and telling the user how to view a copy of this License. (Exception: if the Program itself is interactive but does not normally print such an announcement, your work based on the Program is not required to print an announcement.)

These requirements apply to the modified work as a whole. If identifiable sections of that work are not derived from the Program, and can be reasonably considered independent and separate works in themselves, then this License, and its terms, do not apply to those sections when you distribute them as separate works. But when you distribute the same sections as part of a whole which is a work based on the Program, the distribution of the whole must be on the terms of this License, whose permissions for other licensees extend to the entire whole, and thus to each and every part regardless of who wrote it.

Thus, it is not the intent of this section to claim rights or contest your rights to work written entirely by you; rather, the intent is to exercise the right to control the distribution of derivative or collective works based on the Program.

In addition, mere aggregation of another work not based on the Program with the Program (or with a work based on the Program) on a volume of a storage or distribution medium does not bring the other work under the scope of this License.

3. You may copy and distribute the Program (or a work based on it, under Section 2) in object code or executable form under the terms of Sections 1 and 2 above provided that you also do one of the following:

a) Accompany it with the complete corresponding machine-readable source code, which must be distributed under the terms of Sections 1 and 2 above on a medium customarily used for software interchange; or,

b) Accompany it with a written offer, valid for at least three years, to give any third party, for a charge no more than your cost of physically performing source distribution, a complete machine-readable copy of the corresponding source code, to be distributed under the terms of Sections 1 and 2 above on a medium customarily used for software interchange; or,

c) Accompany it with the information you received as to the offer to distribute corresponding source code. (This alternative is allowed only for noncommercial distribution and only if you received the program in object code or executable form with such an offer, in accord with Subsection b above.)

The source code for a work means the preferred form of the work for making modifications to it. For an executable work, complete source code means all the source code for all modules it contains, plus any associated interface definition files, plus the scripts used to control compilation and installation of the executable. However, as a special exception, the source code distributed need not include anything that is normally distributed (in either source or binary form) with the major components (compiler, kernel, and so on) of the operating system on which the executable runs, unless that component itself accompanies the executable.

If distribution of executable or object code is made by offering access to copy from a designated place, then offering equivalent access to copy the source code from the same place counts as distribution of the source code, even though third parties are not compelled to copy the source along with the object code.

4. You may not copy, modify, sublicense, or distribute the Program except as expressly provided under this License. Any attempt otherwise to copy, modify, sublicense or distribute the Program is void, and will automatically terminate your rights under this License. However, parties who have received copies, or rights, from you under this License will not have their licenses terminated so long as such parties remain in full compliance.

5. You are not required to accept this License, since you have not signed it. However, nothing else grants you permission to modify or distribute the Program or its derivative works. These actions are prohibited by law if you do not accept this License. Therefore, by modifying or distributing the Program (or any work based on the Program), you indicate your acceptance of this License to do so, and all its terms and conditions for copying, distributing or modifying the Program or works based on it.

6. Each time you redistribute the Program (or any work based on the Program), the recipient automatically receives a license from the original licensor to copy, distribute or modify the Program subject to these terms and conditions. You may not impose any further restrictions on the recipients' exercise of the rights granted herein. You are not responsible for enforcing compliance by third parties to this License.

7. If, as a consequence of a court judgment or allegation of patent infringement or for any other reason (not limited to patent issues), conditions are imposed on you (whether by court order, agreement or otherwise) that contradict the conditions of this License, they do not excuse you from the conditions of this License. If you cannot distribute so as to satisfy simultaneously your obligations under this License and any

### **Open Source Software**

other pertinent obligations, then as a consequence you may not distribute the Program at all. For example, if a patent license would not permit royalty-free redistribution of the Program by all those who receive copies directly or indirectly through you, then the only way you could satisfy both it and this License would be to refrain entirely from distribution of the Program.

If any portion of this section is held invalid or unenforceable under any particular circumstance, the balance of the section is intended to apply and the section as a whole is intended to apply in other circumstances.

It is not the purpose of this section to induce you to infringe any patents or other property right claims or to contest validity of any such claims; this section has the sole purpose of protecting the integrity of the free software distribution system, which is implemented by public license practices. Many people have made generous contributions to the wide range of software distributed through that system in reliance on consistent application of that system; it is up to the author/donor to decide if he or she is willing to distribute software through any other system and a licensee cannot impose that choice.

This section is intended to make thoroughly clear what is believed to be a consequence of the rest of this License.

8. If the distribution and/or use of the Program is restricted in certain countries either by patents or by copyrighted interfaces, the original copyright holder who places the Program under this License may add an explicit geographical distribution limitation excluding those countries, so that distribution is permitted only in or among countries not thus excluded. In such case, this License incorporates the limitation as if written in the body of this License.

9. The Free Software Foundation may publish revised and/or new versions of the General Public License from time to time. Such new versions will be similar in spirit to the present version, but may differ in detail to address new problems or concerns.

Each version is given a distinguishing version number. If the Program specifies a version number of this License which applies to it and "any later version", you have the option of following the terms and conditions either of that version or of anv later version published by the Free Software Foundation. If the Program does not specify a version number of this License, you may choose any version ever published by the Free Software Foundation.

10. If you wish to incorporate parts of the Program into other free programs whose distribution conditions are different, write to the author to ask for permission. For software which is copyrighted by the Free Software Foundation, write to the Free Software Foundation; we sometimes make exceptions for this. Our decision will be guided by the two goals of preserving the free status of all derivatives of our free software and of promoting the sharing and reuse of software generally.

#### NO WARRANTY

11. BECAUSE THE PROGRAM IS LICENSED FREE OF CHARGE, THERE IS NO WARRANTY FOR THE PROGRAM, TO THE EXTENT PERMITTED BY APPLICABLE LAW. EXCEPT WHEN OTHERWISE STATED IN WRITING THE COPYRIGHT HOLDERS AND/OR OTHER PARTIES PROVIDE THE PROGRAM "AS IS" WITHOUT WARRANTY OF ANY KIND, EITHER EXPRESSED OR IMPLIED, INCLUDING, BUT NOT LIMITED TO, THE IMPLIED WARRANTIES OF MERCHANTABILITY AND FITNESS FOR A PARTICULAR PURPOSE. THE ENTIRE RISK AS TO THE QUALITY AND PERFORMANCE OF THE PROGRAM IS WITH YOU. SHOULD THE PROGRAM PROVE DEFECTIVE, YOU ASSUME THE COST OF ALL NECESSARY SERVICING, REPAIR OR CORRECTION.

12. IN NO EVENT UNLESS REQUIRED BY APPLICABLE LAW OR AGREED TO IN WRITING WILL ANY COPYRIGHT HOLDER, OR ANY OTHER PARTY WHO MAY MODIFY AND/OR REDISTRIBUTE THE PROGRAM AS PERMITTED ABOVE, BE LIABLE TO YOU FOR DAM-AGES, INCLUDING ANY GENERAL, SPECIAL, INCIDENTAL OR CONSEQUENTIAL DAMAGES ARISING OUT OF THE USE OR INABIL-ITY TO USE THE PROGRAM (INCLUDING BUT NOT LIMITED TO LOSS OF DATA OR DATA BEING RENDERED INACCURATE OR LOSSES SUSTAINED BY YOU OR THIRD PARTIES OR A FAILURE OF THE PROGRAM TO OPERATE WITH ANY OTHER PROGRAMS), EVEN IF SUCH HOLDER OR OTHER PARTY HAS BEEN ADVISED OF THE POSSIBILITY OF SUCH DAMAGES.

#### END OF TERMS AND CONDITIONS

#### How to Apply These Terms to Your New Programs

If you develop a new program, and you want it to be of the greatest possible use to the public, the best way to achieve this is to make it free software which everyone can redistribute and change under these terms.

To do so, attach the following notices to the program. It is safest to attach them to the start of each source file to most effectively convey the exclusion of warranty; and each file should have at least the "copyright" line and a pointer to where the full notice is found.

<one line to give the program's name and a brief idea of what it does.> Copyright<sup>©</sup> <year> <name of author>

This program is free software; you can redistribute it and/or modify it under the terms of the GNU General Public License as published by the Free Software Foundation; either version 2 of the License, or (at your option) any later version.

This program is distributed in the hope that it will be useful, but WITHOUT ANY WARRANTY; without even the implied warranty of MER-CHANTABILITY or FITNESS FOR A PARTICULAR PURPOSE. See the GNU General Public License for more details.

You should have received a copy of the GNU General Public License along with this program; if not, write to the Free Software Foundation, Inc., 51 Franklin Street, Fifth Floor, Boston, MA 02110-1301 USA.

Also add information on how to contact you by electronic and paper mail.

If the program is interactive, make it output a short notice like this when it starts in an interactive mode:

Gnomovision version 69, Copyright© year name of author

Gnomovision comes with ABSOLUTELY NO WARRANTY; for details type `show w'.

This is free software, and you are welcome to redistribute it under certain conditions; type `show c' for details.

The hypothetical commands `show w' and `show c' should show the appropriate parts of the General Public License. Of course, the commands you use may be called something other than `show w' and `show c'; they could even be mouse-clicks or menu items--whatever suits your program.

You should also get your employer (if you work as a programmer) or your school, if any, to sign a "copyright disclaimer" for the program, if necessary. Here is a sample; alter the names:

Yoyodyne, Inc., hereby disclaims all copyright interest in the program `Gnomovision' (which makes passes at compilers) written by James Hacker.

<signature of Ty Coon>, 1 April 1989 Ty Coon, President of Vice

This General Public License does not permit incorporating your program into proprietary programs. If your program is a subroutine library, you may consider it more useful to permit linking proprietary applications with the library. If this is what you want to do, use the GNU Lesser General Public License instead of this License.

#### GNU LESSER GENERAL PUBLIC LICENSE

Version 2.1, February 1999

Copyright© 1991, 1999 Free Software Foundation, Inc. 51 Franklin Street, Fifth Floor, Boston, MA 02110-1301 USA

Everyone is permitted to copy and distribute verbatim copies of this license document, but changing it is not allowed.

[This is the first released version of the Lesser GPL. It also counts as the successor of the GNU Library Public License, version 2, hence the version number 2.1.]

#### Preamble

The licenses for most software are designed to take away your freedom to share and change it. By contrast, the GNU General Public Licenses are intended to guarantee your freedom to share and change free software--to make sure the software is free for all its users.

This license, the Lesser General Public License, applies to some specially designated software packages--typically libraries--of the Free Software Foundation and other authors who decide to use it. You can use it too, but we suggest you first think carefully about whether this license or the ordinary General Public License is the better strategy to use in any particular case, based on the explanations below.

When we speak of free software, we are referring to freedom of use, not price. Our General Public Licenses are designed to make sure that you have the freedom to distribute copies of free software (and charge for this service if you wish); that you receive source code or can get it if you want it; that you can change the software and use pieces of it in new free programs; and that you are informed that you can do these things.

To protect your rights, we need to make restrictions that forbid distributors to deny you these rights or to ask you to surrender these rights. These restrictions translate to certain responsibilities for you if you distribute copies of the library or if you modify it.

For example, if you distribute copies of the library, whether gratis or for a fee, you must give the recipients all the rights that we gave you. You must make sure that they, too, receive or can get the source code. If you link other code with the library, you must provide complete object files to the recipients, so that they can relink them with the library after making changes to the library and recompiling it. And you must show them these terms so they know their rights.

We protect your rights with a two-step method: (1) we copyright the library, and (2) we offer you this license, which gives you legal permission to copy, distribute and/or modify the library.

To protect each distributor, we want to make it very clear that there is no warranty for the free library. Also, if the library is modified by someone else and passed on, the recipients should know that what they have is not the original version, so that the original author's reputation will not be affected by problems that might be introduced by others.

Finally, software patents pose a constant threat to the existence of any free program. We wish to make sure that a company cannot effectively restrict the users of a free program by obtaining a restrictive license from a patent holder. Therefore, we insist that any patent license obtained for a version of the library must be consistent with the full freedom of use specified in this license.

Most GNU software, including some libraries, is covered by the ordinary GNU General Public License. This license, the GNU Lesser General Public License, applies to certain designated libraries, and is quite different from the ordinary General Public License. We use this license for certain libraries in order to permit linking those libraries into non-free programs.

When a program is linked with a library, whether statically or using a shared library, the combination of the two is legally speaking a combined work, a derivative of the original library. The ordinary General Public License therefore permits such linking only if the entire combination fits its criteria of freedom. The Lesser General Public License permits more lax criteria for linking other code with the library.

#### **Open Source Software**

We call this license the "Lesser" General Public License because it does Less to protect the user's freedom than the ordinary General Public License. It also provides other free software developers Less of an advantage over competing non-free programs. These disadvantages are the reason we use the ordinary General Public License for many libraries. However, the Lesser license provides advantages in certain special circumstances.

For example, on rare occasions, there may be a special need to encourage the widest possible use of a certain library, so that it becomes a de-facto standard. To achieve this, non-free programs must be allowed to use the library. A more frequent case is that a free library does the same job as widely used non-free libraries. In this case, there is little to gain by limiting the free library to free software only, so we use the Lesser General Public License.

In other cases, permission to use a particular library in non-free programs enables a greater number of people to use a large body of free software. For example, permission to use the GNU C Library in non-free programs enables many more people to use the whole GNU operating system, as well as its variant, the GNU/Linux operating system.

Although the Lesser General Public License is Less protective of the users' freedom, it does ensure that the user of a program that is linked with the Library has the freedom and the wherewithal to run that program using a modified version of the Library.

The precise terms and conditions for copying, distribution and modification follow. Pay close attention to the difference between a "work based on the library" and a "work that uses the library". The former contains code derived from the library, whereas the latter must be combined with the library in order to run.

#### TERMS AND CONDITIONS FOR COPYING, DISTRIBUTION AND MODIFICATION

0. This License Agreement applies to any software library or other program which contains a notice placed by the copyright holder or other authorized party saying it may be distributed under the terms of this Lesser General Public License (also called "this License"). Each licensee is addressed as "you".

A "library" means a collection of software functions and/or data prepared so as to be conveniently linked with application programs (which use some of those functions and data) to form executables.

The "Library", below, refers to any such software library or work which has been distributed under these terms. A "work based on the Library" means either the Library or any derivative work under copyright law: that is to say, a work containing the Library or a portion of it, either verbatim or with modifications and/or translated straightforwardly into another language. (Hereinafter, translation is included without limitation in the term "modification".)

"Source code" for a work means the preferred form of the work for making modifications to it. For a library, complete source code means all the source code for all modules it contains, plus any associated interface definition files, plus the scripts used to control compilation and installation of the library.

Activities other than copying, distribution and modification are not covered by this License; they are outside its scope. The act of running a program using the Library is not restricted, and output from such a program is covered only if its contents constitute a work based on the Library (independent of the use of the Library in a tool for writing it). Whether that is true depends on what the Library does and what the program that uses the Library does.

1. You may copy and distribute verbatim copies of the Library's complete source code as you receive it, in any medium, provided that you conspicuously and appropriately publish on each copy an appropriate copyright notice and disclaimer of warranty; keep intact all the notices that refer to this License and to the absence of any warranty; and distribute a copy of this License along with the Library.

You may charge a fee for the physical act of transferring a copy, and you may at your option offer warranty protection in exchange for a fee.

2. You may modify your copy or copies of the Library or any portion of it, thus forming a work based on the Library, and copy and distribute such modifications or work under the terms of Section 1 above, provided that you also meet all of these conditions:

a) The modified work must itself be a software library.

b) You must cause the files modified to carry prominent notices stating that you changed the files and the date of any change.

c) You must cause the whole of the work to be licensed at no charge to all third parties under the terms of this License.

d) If a facility in the modified Library refers to a function or a table of data to be supplied by an application program that uses the facility, other than as an argument passed when the facility is invoked, then you must make a good faith effort to ensure that, in the event an application does not supply such function or table, the facility still operates, and performs whatever part of its purpose remains meaningful.

(For example, a function in a library to compute square roots has a purpose that is entirely well-defined independent of the application. Therefore. Subsection 2d requires that any application-supplied function or table used by this function must be optional: if the application does not supply it, the square root function must still compute square roots.)

These requirements apply to the modified work as a whole. If identifiable sections of that work are not derived from the Library, and can be reasonably considered independent and separate works in themselves, then this License, and its terms, do not apply to those sections when you distribute them as separate works. But when you distribute the same sections as part of a whole which is a work based on the Library, the distribution of the whole must be on the terms of this License, whose permissions for other licensees extend to the entire whole, and thus to each and every part regardless of who wrote it.

Thus, it is not the intent of this section to claim rights or contest your rights to work written entirely by you; rather, the intent is to exercise the right to control the distribution of derivative or collective works based on the Library.

In addition, mere aggregation of another work not based on the Library with the Library (or with a work based on the Library) on a volume of a storage or distribution medium does not bring the other work under the scope of this License.

3. You may opt to apply the terms of the ordinary GNU General Public License instead of this License to a given copy of the Library. To do this, you must alter all the notices that refer to this License, so that they refer to the ordinary GNU General Public License, version 2, instead of to this License. (If a newer version than version 2 of the ordinary GNU General Public License has appeared, then you can specify that version instead if you wish.) Do not make any other change in these notices.

Once this change is made in a given copy, it is irreversible for that copy, so the ordinary GNU General Public License applies to all subsequent copies and derivative works made from that copy.

This option is useful when you wish to copy part of the code of the Library into a program that is not a library.

4. You may copy and distribute the Library (or a portion or derivative of it, under Section 2) in object code or executable form under the terms of Sections 1 and 2 above provided that you accompany it with the complete corresponding machine-readable source code, which must be distributed under the terms of Sections 1 and 2 above on a medium customarily used for software interchange.

If distribution of object code is made by offering access to copy from a designated place, then offering equivalent access to copy the source code from the same place satisfies the requirement to distribute the source code, even though third parties are not compelled to copy the source along with the object code.

5. A program that contains no derivative of any portion of the Library, but is designed to work with the Library by being compiled or linked with it, is called a "work that uses the Library". Such a work, in isolation, is not a derivative work of the Library, and therefore falls outside the scope of this License.

However, linking a "work that uses the Library" with the Library creates an executable that is a derivative of the Library (because it contains portions of the Library), rather than a "work that uses the library". The executable is therefore covered by this License. Section 6 states terms for distribution of such executables.

When a "work that uses the Library" uses material from a header file that is part of the Library, the object code for the work may be a derivative work of the Library even though the source code is not. Whether this is true is especially significant if the work can be linked without the Library, or if the work is itself a library. The threshold for this to be true is not precisely defined by law.

If such an object file uses only numerical parameters, data structure layouts and accessors, and small macros and small inline functions (ten lines or less in length), then the use of the object file is unrestricted, regardless of whether it is legally a derivative work. (Executables containing this object code plus portions of the Library will still fall under Section 6.)

Otherwise, if the work is a derivative of the Library, you may distribute the object code for the work under the terms of Section 6. Any executables containing that work also fall under Section 6, whether or not they are linked directly with the Library itself.

6. As an exception to the Sections above, you may also combine or link a "work that uses the Library" with the Library to produce a work containing portions of the Library, and distribute that work under terms of your choice, provided that the terms permit modification of the work for the customer's own use and reverse engineering for debugging such modifications.

You must give prominent notice with each copy of the work that the Library is used in it and that the Library and its use are covered by this License. You must supply a copy of this License. If the work during execution displays copyright notices, you must include the copyright notice for the Library among them, as well as a reference directing the user to the copy of this License. Also, you must do one of these things:

a) Accompany the work with the complete corresponding machine-readable source code for the Library including whatever changes were used in the work (which must be distributed under Sections 1 and 2 above); and, if the work is an executable linked with the Library, with the complete machine-readable "work that uses the Library", as object code and/or source code, so that the user can modify the Library and then relink to produce a modified executable containing the modified Library. (It is understood that the user who changes the contents of definitions files in the Library will not necessarily be able to recompile the application to use the modified definitions.)

b) Use a suitable shared library mechanism for linking with the Library. A suitable mechanism is one that (1) uses at run time a copy of the library already present on the user's computer system, rather than copying library functions into the executable, and (2) will operate properly with a modified version of the library, if the user installs one, as long as the modified version is interface-compatible with the version that the work was made with.

c) Accompany the work with a written offer, valid for at least three years, to give the same user the materials specified in Subsection 6a, above, for a charge no more than the cost of performing this distribution.

d) If distribution of the work is made by offering access to copy from a designated place, offer equivalent access to copy the above specified materials from the same place.

e) Verify that the user has already received a copy of these materials or that you have already sent this user a copy.

For an executable, the required form of the "work that uses the Library" must include any data and utility programs needed for reproducing the executable from it. However, as a special exception, the materials to be distributed need not include anything that is normally distributed (in either source or binary form) with the major components (compiler, kernel, and so on) of the operating system on which the executable runs, unless that component itself accompanies the executable.

#### **Open Source Software**

It may happen that this requirement contradicts the license restrictions of other proprietary libraries that do not normally accompany the operating system. Such a contradiction means you cannot use both them and the Library together in an executable that you distribute.

7. You may place library facilities that are a work based on the Library side-by-side in a single library together with other library facilities not covered by this License, and distribute such a combined library, provided that the separate distribution of the work based on the Library and of the other library facilities is otherwise permitted, and provided that you do these two things:

a) Accompany the combined library with a copy of the same work based on the Library, uncombined with any other library facilities. This must be distributed under the terms of the Sections above.

b) Give prominent notice with the combined library of the fact that part of it is a work based on the Library, and explaining where to find the accompanying uncombined form of the same work.

8. You may not copy, modify, sublicense, link with, or distribute the Library except as expressly provided under this License. Any attempt otherwise to copy, modify, sublicense, link with, or distribute the Library is void, and will automatically terminate your rights under this License. However, parties who have received copies, or rights, from you under this License will not have their licenses terminated so long as such parties remain in full compliance.

9. You are not required to accept this License, since you have not signed it. However, nothing else grants you permission to modify or distribute the Library or its derivative works. These actions are prohibited by law if you do not accept this License. Therefore, by modifying or distributing the Library (or any work based on the Library), you indicate your acceptance of this License to do so, and all its terms and conditions for copying, distributing or modifying the Library or works based on it.

10. Each time you redistribute the Library (or any work based on the Library), the recipient automatically receives a license from the original licensor to copy, distribute, link with or modify the Library subject to these terms and conditions. You may not impose any further restrictions on the recipients' exercise of the rights granted herein. You are not responsible for enforcing compliance by third parties with this License.

11. If, as a consequence of a court judgment or allegation of patent infringement or for any other reason (not limited to patent issues), conditions are imposed on you (whether by court order, agreement or otherwise) that contradict the conditions of this License, they do not excuse you from the conditions of this License. If you cannot distribute so as to satisfy simultaneously your obligations under this License and any other pertinent obligations, then as a consequence you may not distribute the Library at all. For example, if a patent license would not permit royalty-free redistribution of the Library by all those who receive copies directly or indirectly through you, then the only way you could satisfy both it and this License would be to refrain entirely from distribution of the Library.

If any portion of this section is held invalid or unenforceable under any particular circumstance, the balance of the section is intended to apply, and the section as a whole is intended to apply in other circumstances.

It is not the purpose of this section to induce you to infringe any patents or other property right claims or to contest validity of any such claims; this section has the sole purpose of protecting the integrity of the free software distribution system which is implemented by public license practices. Many people have made generous contributions to the wide range of software distributed through that system in reliance on consistent application of that system; it is up to the author/donor to decide if he or she is willing to distribute software through any other system and a licensee cannot impose that choice.

This section is intended to make thoroughly clear what is believed to be a consequence of the rest of this License.

12. If the distribution and/or use of the Library is restricted in certain countries either by patents or by copyrighted interfaces, the original copyright holder who places the Library under this License may add an explicit geographical distribution limitation excluding those countries, so that distribution is permitted only in or among countries not thus excluded. In such case, this License incorporates the limitation as if written in the body of this License.

13. The Free Software Foundation may publish revised and/or new versions of the Lesser General Public License from time to time. Such new versions will be similar in spirit to the present version, but may differ in detail to address new problems or concerns.

Each version is given a distinguishing version number. If the Library specifies a version number of this License which applies to it and "any later version", you have the option of following the terms and conditions either of that version or of any later version published by the Free Software Foundation. If the Library does not specify a license version number, you may choose any version ever published by the Free Software Foundation.

14. If you wish to incorporate parts of the Library into other free programs whose distribution conditions are incompatible with these, write to the author to ask for permission. For software which is copyrighted by the Free Software Foundation, write to the Free Software Foundation; we sometimes make exceptions for this. Our decision will be guided by the two goals of preserving the free status of all derivatives of our free software and of promoting the sharing and reuse of software generally.

#### NO WARRANTY

15. BECAUSE THE LIBRARY IS LICENSED FREE OF CHARGE, THERE IS NO WARRANTY FOR THE LIBRARY, TO THE EXTENT PER-MITTED BY APPLICABLE LAW. EXCEPT WHEN OTHERWISE STATED IN WRITING THE COPYRIGHT HOLDERS AND/OR OTHER PARTIES PROVIDE THE LIBRARY "AS IS" WITHOUT WARRANTY OF ANY KIND, EITHER EXPRESSED OR IMPLIED, INCLUDING, BUT NOT LIMITED TO, THE IMPLIED WARRANTIES OF MERCHANTABILITY AND FITNESS FOR A PARTICULAR PURPOSE. THE ENTIRE RISK AS TO THE QUALITY AND PERFORMANCE OF THE LIBRARY IS WITH YOU. SHOULD THE LIBRARY PROVE DEFECTIVE, YOU ASSUME THE COST OF ALL NECESSARY SERVICING, REPAIR OR CORRECTION.

16. IN NO EVENT UNLESS REQUIRED BY APPLICABLE LAW OR AGREED TO IN WRITING WILL ANY COPYRIGHT HOLDER, OR ANY OTHER PARTY WHO MAY MODIFY AND/OR REDISTRIBUTE THE LIBRARY AS PERMITTED ABOVE, BE LIABLE TO YOU FOR DAM-AGES, INCLUDING ANY GENERAL, SPECIAL, INCIDENTAL OR CONSEQUENTIAL DAMAGES ARISING OUT OF THE USE OR INABIL-ITY TO USE THE LIBRARY (INCLUDING BUT NOT LIMITED TO LOSS OF DATA OR DATA BEING RENDERED INACCURATE OR LOSSES SUSTAINED BY YOU OR THIRD PARTIES OR A FAILURE OF THE LIBRARY TO OPERATE WITH ANY OTHER SOFTWARE), EVEN IF SUCH HOLDER OR OTHER PARTY HAS BEEN ADVISED OF THE POSSIBILITY OF SUCH DAMAGES.

END OF TERMS AND CONDITIONS

How to Apply These Terms to Your New Libraries

If you develop a new library, and you want it to be of the greatest possible use to the public, we recommend making it free software that everyone can redistribute and change. You can do so by permitting redistribution under these terms (or, alternatively, under the terms of the ordinary General Public License).

To apply these terms, attach the following notices to the library. It is safest to attach them to the start of each source file to most effectively convey the exclusion of warranty; and each file should have at least the "copyright" line and a pointer to where the full notice is found.

<one line to give the library's name and a brief idea of what it does.> Copyright<sup>©</sup> <year> <name of author>

This library is free software; you can redistribute it and/or modify it under the terms of the GNU Lesser General Public License as published by the Free Software Foundation; either version 2.1 of the License, or (at your option) any later version.

This library is distributed in the hope that it will be useful, but WITHOUT ANY WARRANTY; without even the implied warranty of MERCHANT-ABILITY or FITNESS FOR A PARTICULAR PURPOSE. See the GNU Lesser General Public License for more details.

You should have received a copy of the GNU Lesser General Public License along with this library; if not, write to the Free Software Foundation, Inc., 51 Franklin Street, Fifth Floor, Boston, MA 02110-1301 USA

Also add information on how to contact you by electronic and paper mail.

You should also get your employer (if you work as a programmer) or your school, if any, to sign a "copyright disclaimer" for the library, if necessary. Here is a sample; alter the names:

Yoyodyne, Inc., hereby disclaims all copyright interest in the library `Frob' (a library for tweaking knobs) written by James Random Hacker.

<signature of Ty Coon>, 1 April 1990 Ty Coon, President of Vice

That's all there is to it!

### <span id="page-57-0"></span>**A**

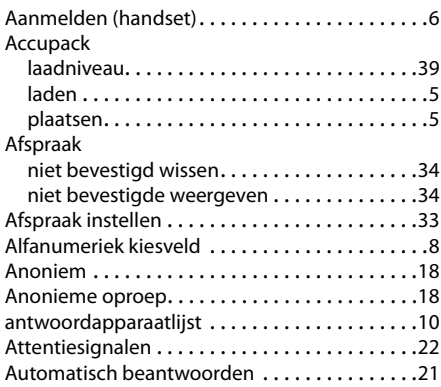

### **B**

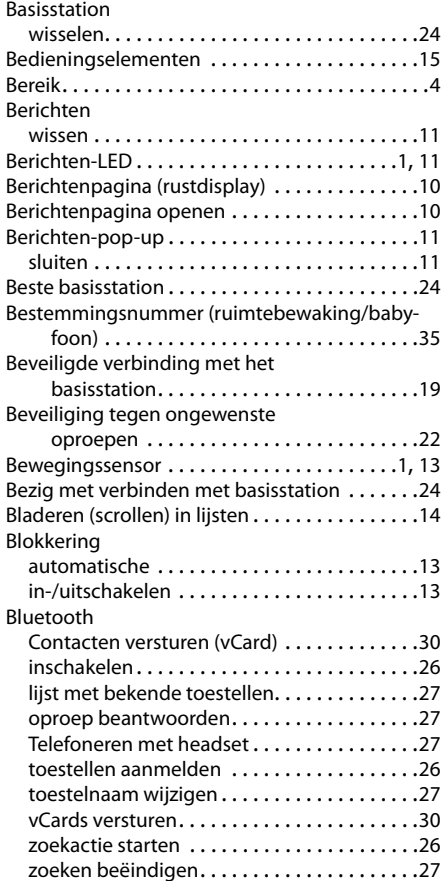

### **C**

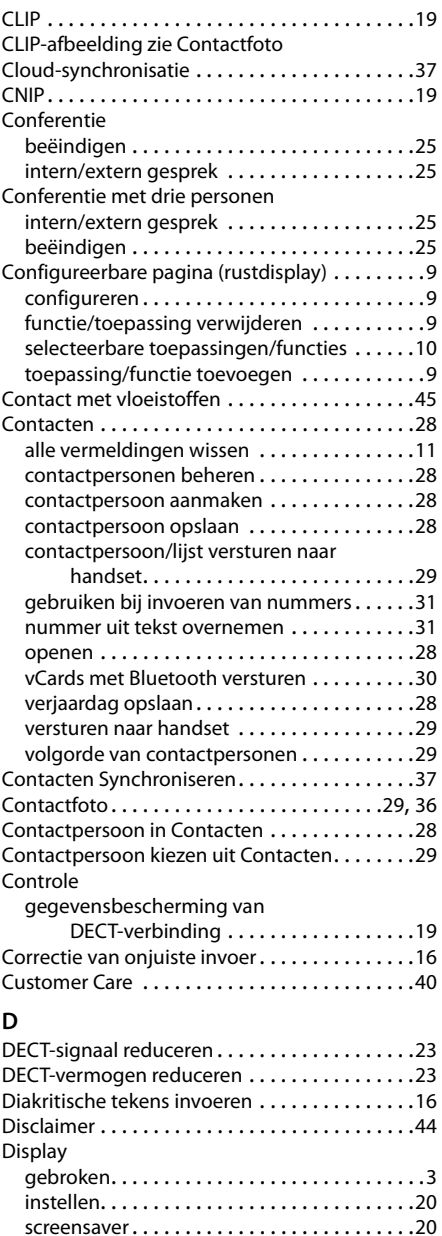

uitschakeltijd voor belichting . . . . . . . . . . . .[20](#page-21-4) verlichting. . . . . . . . . . . . . . . . . . . . . . . . . . . .[20](#page-21-5) vrij geheugen Contacten . . . . . . . . . . . . . . . .[29](#page-30-5)

automatische . . . . . . . . . . . . . . . . . . . . . . . . .[13](#page-14-3) in-/uitschakelen . . . . . . . . . . . . . . . . . . . . . . .[13](#page-14-0)

Display-blokkering

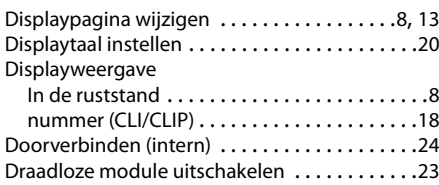

### **E**

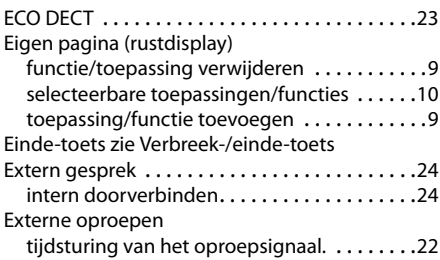

### **F**

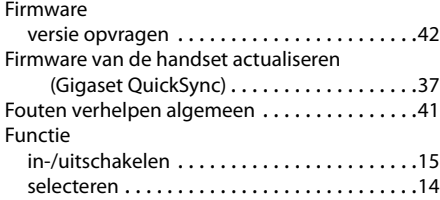

### **G**

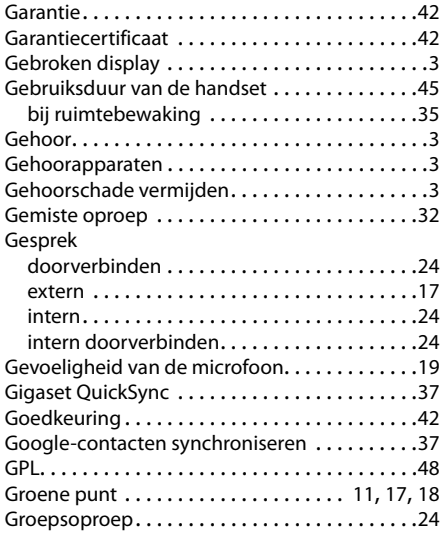

#### **H**

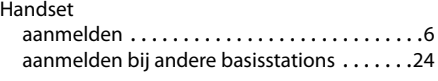

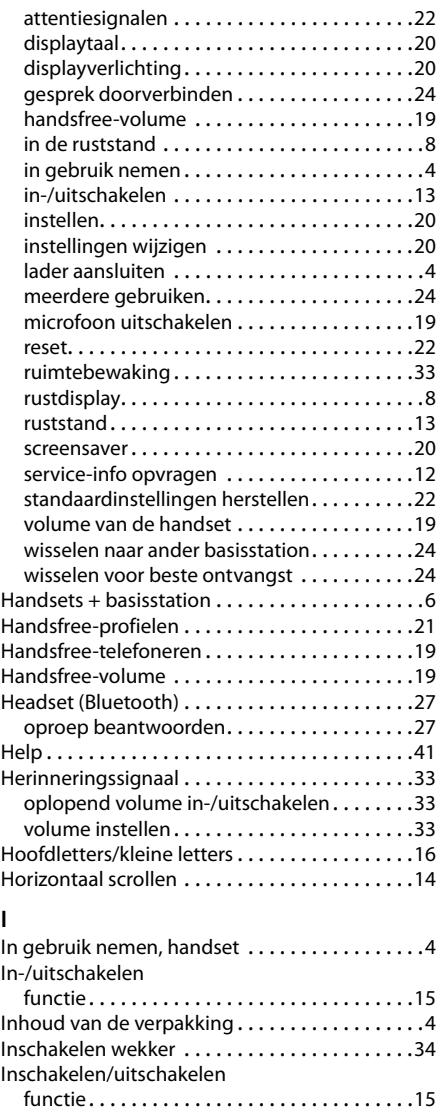

### **I**

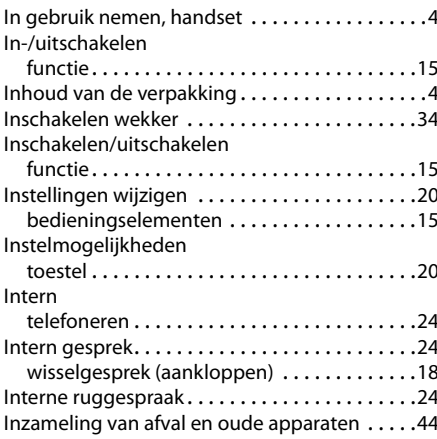

### $\mathbf{r}$

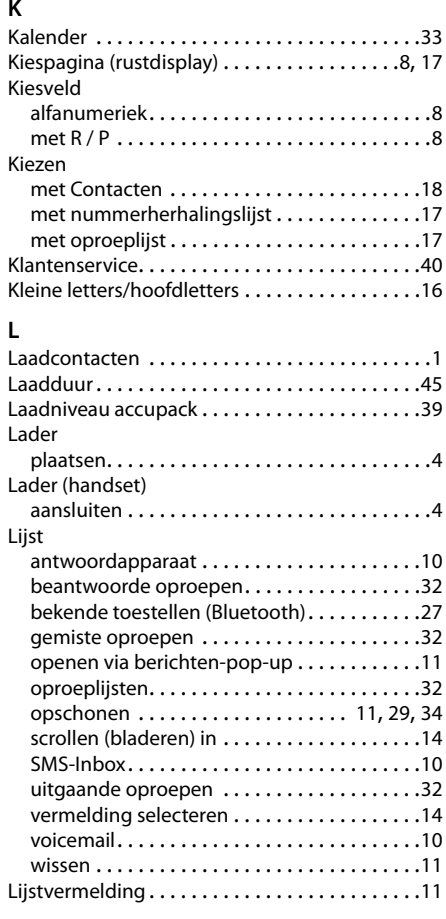

### **M**

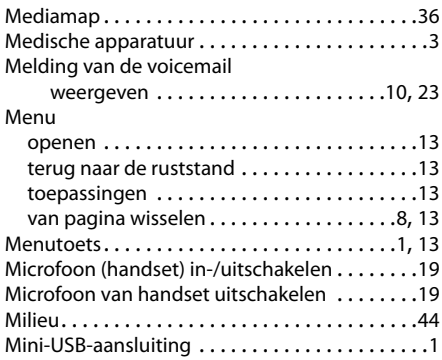

### **N**

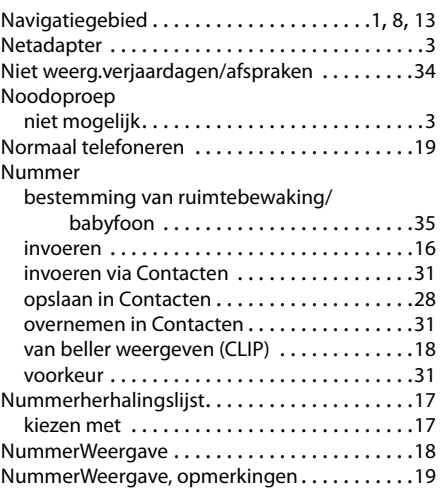

### **O**

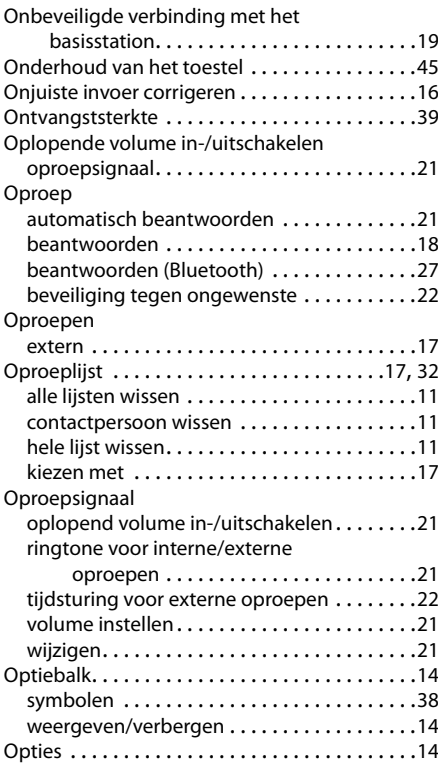

### **P**

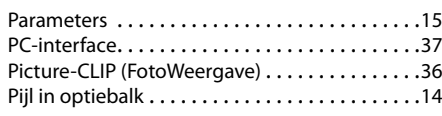

### **Q**

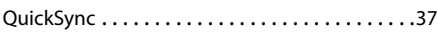

### **R**

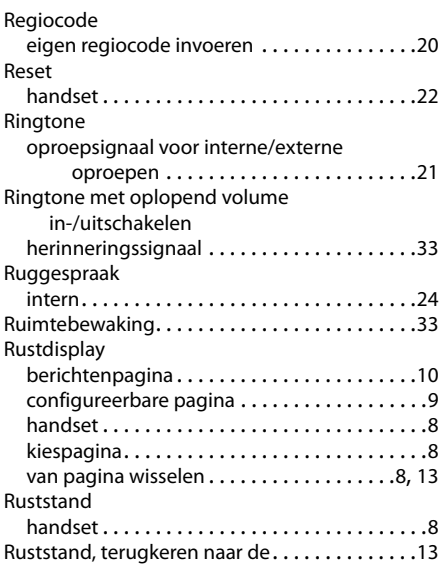

### **S**

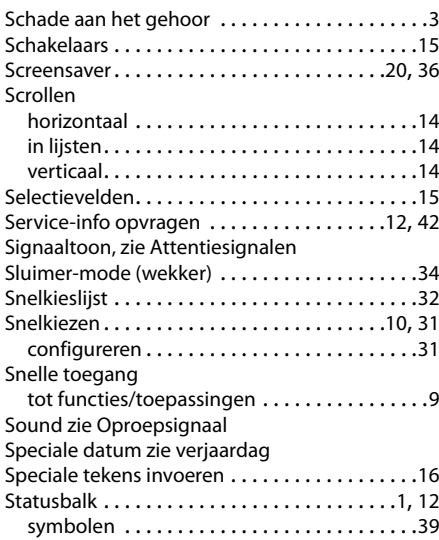

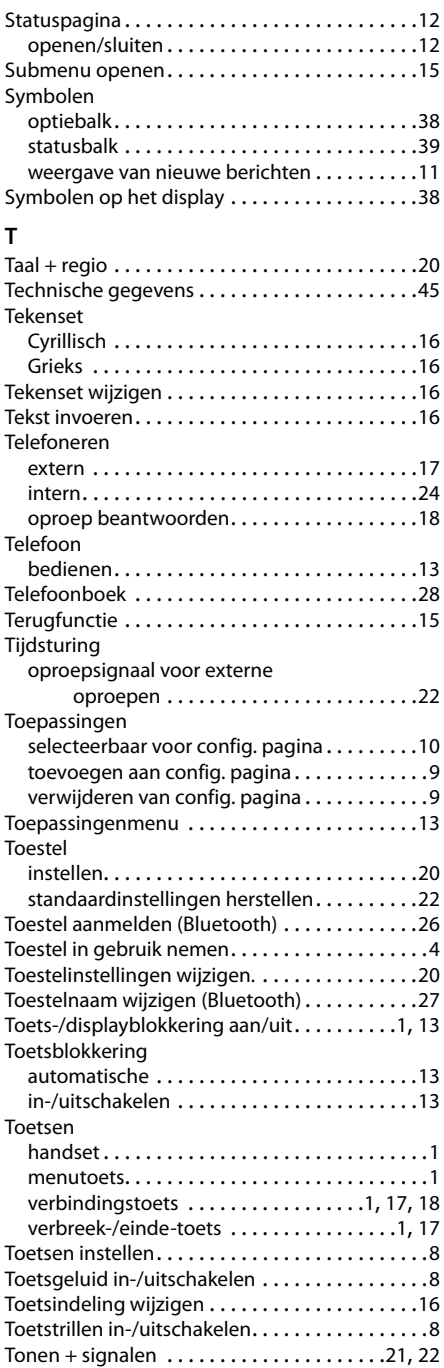

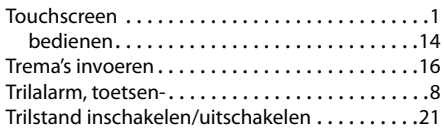

### **U**

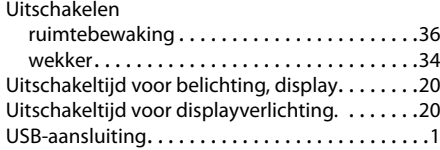

### **V**

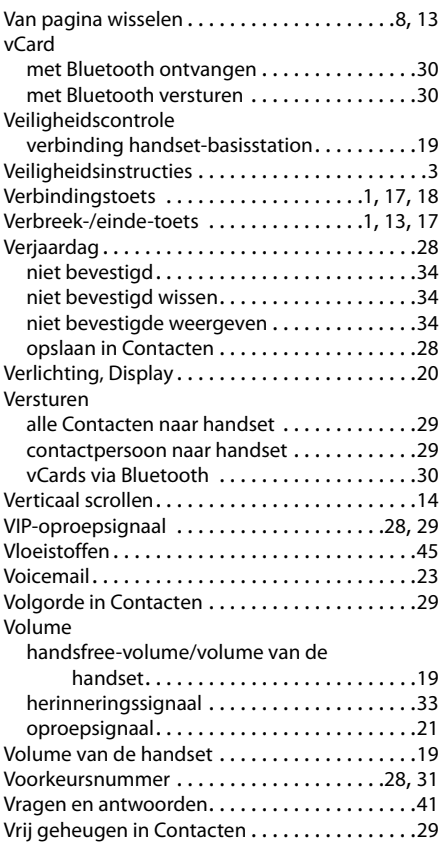

### **W**

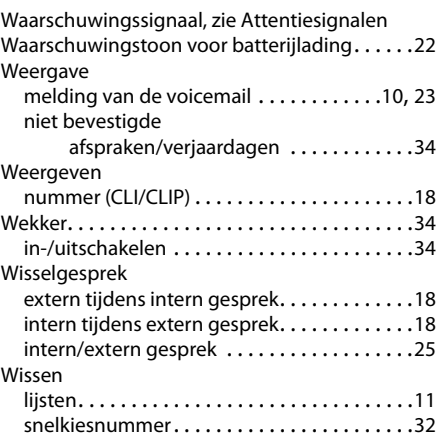

### **Z**

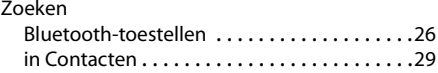

Issued by Gigaset Communications GmbH Frankenstr. 2a, D-46395 Bocholt

© Gigaset Communications GmbH 2013<br>Subject to availability. All rights reserved. Rights of modification reserved. www.gigaset.com